# **VITA V60 i-Line®**

Návod k použití

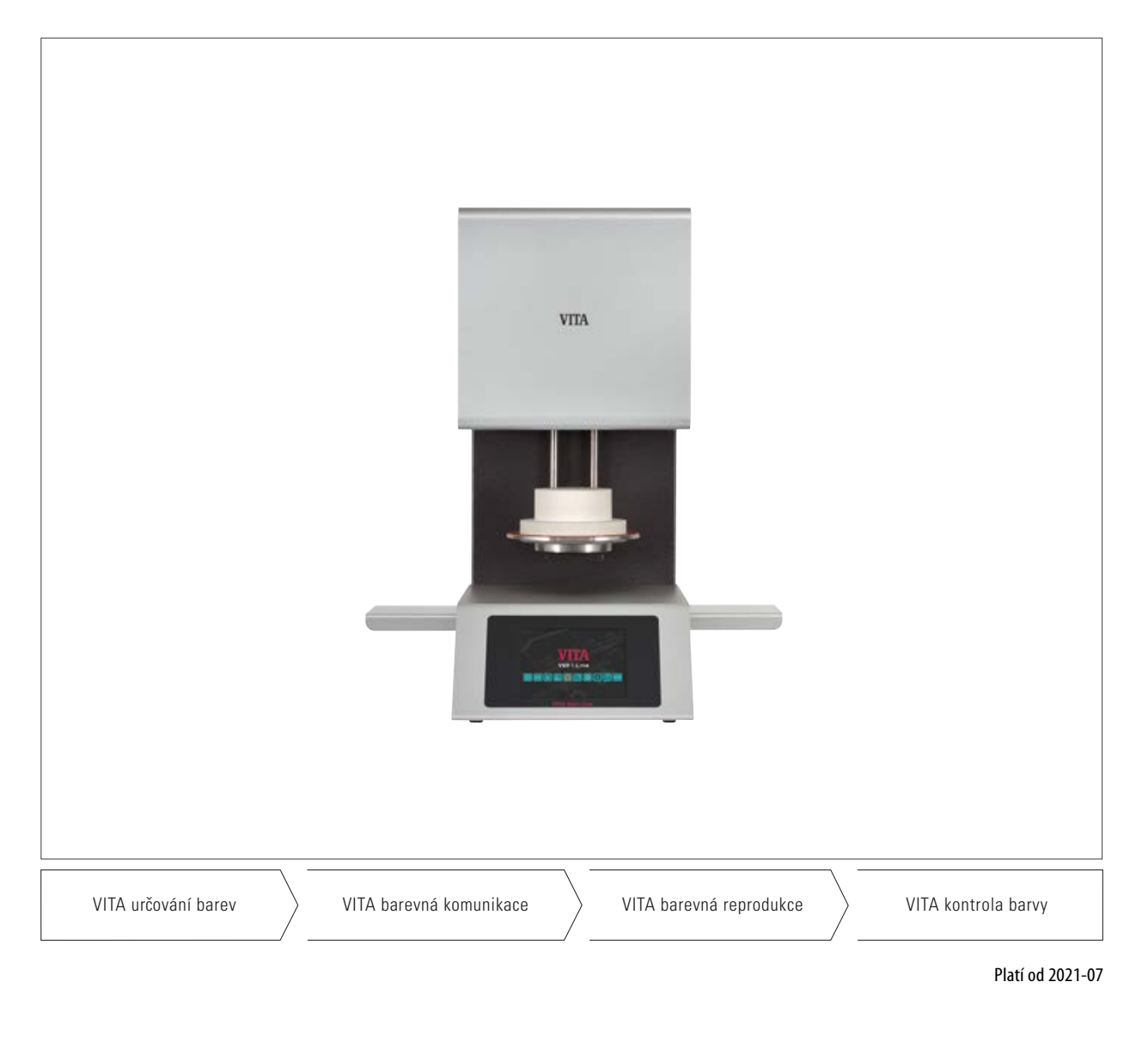

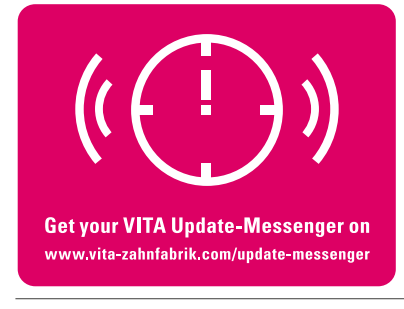

**VITA VITA – perfect match.**

# **1 Obsah**

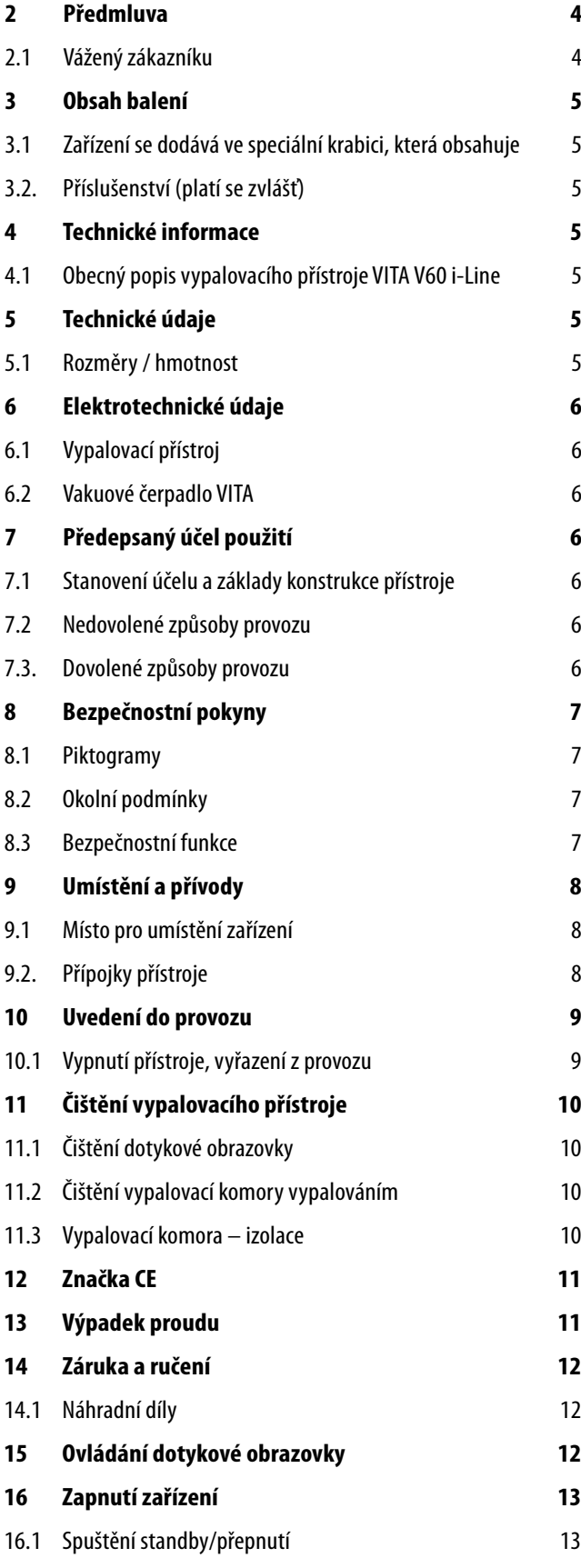

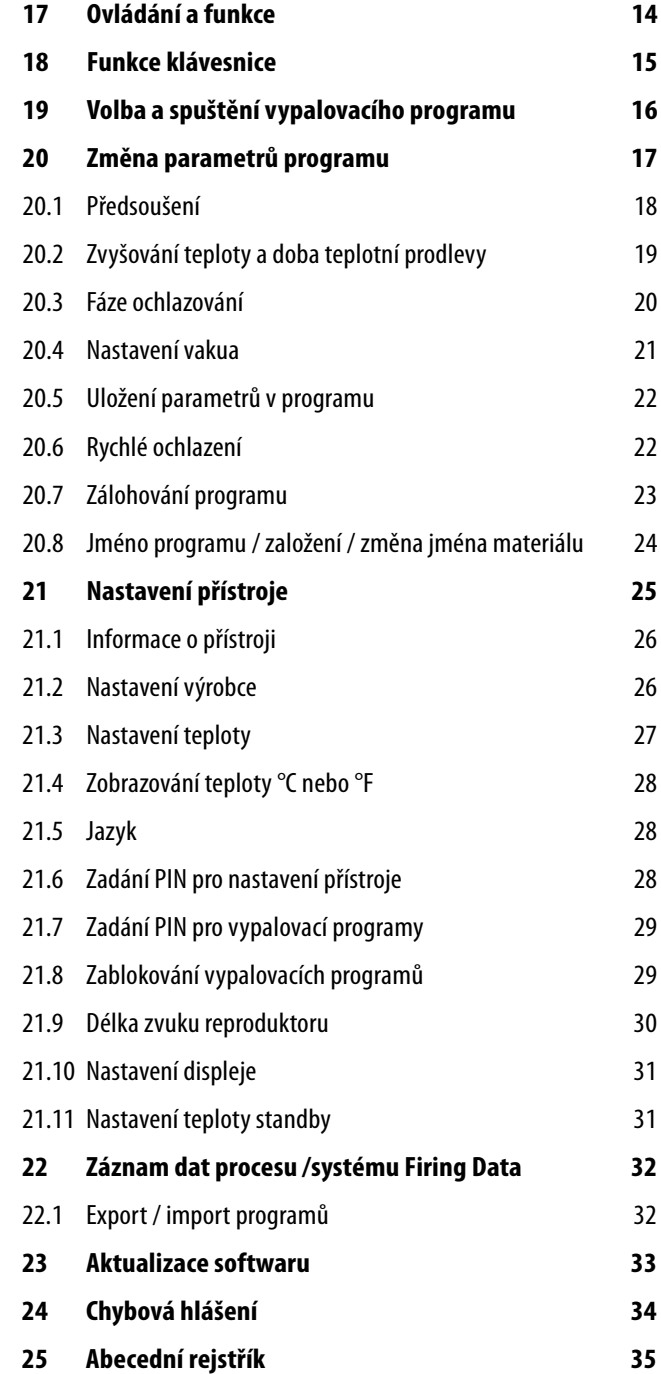

### **2 Předmluva**

### **2.1 Vážený zákazníku,**

Blahopřejeme vám k zakoupení VITA V60 i-Line. U tohoto přístroje se jedná o moderní vypalovací pec pro dentální využití. VITA Zahnfabrik jako kvalitní výrobce dentálně-keramických materiálů a přístrojů vám zajišťuje, že při vývoji a výrobě VITA V60 i-Line byly použity jen vysoce kvalitní materiály. Na tomto výrobku se obrážejí zkušenosti z více než 30 let práce na vývoji keramických pecí, takže budete při práci dlouhou dobu pociťovat spokojenost.

Zařízení bylo koncipováno podle nejnovějšího technického stavu a splňuje všechny mezinárodní bezpečností normy. Přesto mohou při neodborné manipulaci vzniknout rizika - přečtěte si tento návod k obsluze a postupujte podle pokynů v něm obsažených.

Dodržováním těchto instrukcí se vyhnete nebezpečím, ušetříte na opravách a výpadcích zařízení. Rovněž zvýšíte spolehlivost a životnost zařízení. Veškeré obrázky a schémata v tomto návodu k obsluze slouží jako obecné znázornění a v detailech nejsou určující pro konstrukci zařízení.

Návod k obsluze musí být u zařízení stále k dispozici. Musí si ho přečíst a používat každá osoba, která je pověřena pracemi jako např. obsluha, odstraňování poruch v průběhu práce, ošetřování a technická údržba (údržba, inspekce, opravy) se zařízením nebo na něm.

Přejeme vám hodně radosti a úspěchů se přístrojem VITA V60 i-Line.

### **Ochrana autorských práv**

S tímto návodem k obsluze zacházejte jako s důvěrným materiálem. Používat ho smí pouze okruh k tomu pověřených osob. Přenechání zařízení třetí osobě vyžaduje písemný souhlas společnosti VITA Zahnfabrik H. Rauter GmbH & Co. KG. Veškerá dokumentace podléhá ochraně ve smyslu autorského zákona. Není dovoleno šíření ani kopírování dokumentace (či jejích částí), zhodnocování ani sdělování jejího obsahu, pokud to není výslovně povoleno. Porušení tohoto ustanovení je trestné a zavazuje k náhradě škody. Vyhrazujeme si veškerá práva na výkon komerčních ochranných práv.

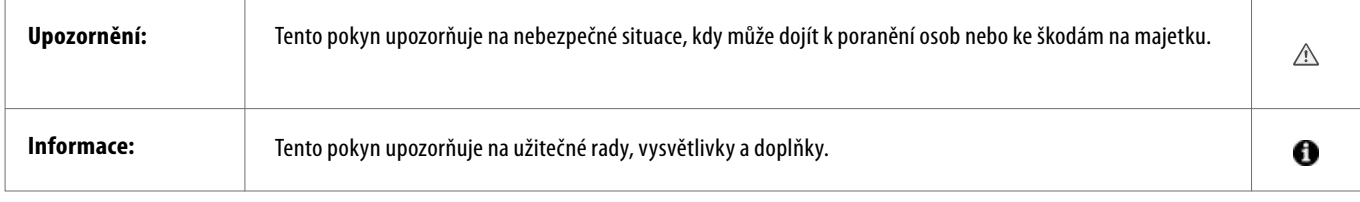

### **3 Obsah balení**

### **3.1 Zařízení se dodává ve speciální krabici, která obsahuje:**

- **•** 1 vypalovací pec **VITA V60 i-Line**
- **•** 1 vypalovací podstavec
- **•** 1 připojovací kabel pro síťovou přípojku
- **•** 1 návod k obsluze
- **•** 1 připojovací kabel pro vakuové čerpadlo
- **•** 1 vakuová hadice
	- 2 boční prostory pro odkládání vypálených předmětů

### **3.2. Příslušenství (platí se zvlášť):**

- **•** Vakuové čerpadlo: 230/240 V, 50/60Hz, 115 V, 50/60 Hz nebo 100 V, 50/60 Hz.
- **•** FDS (firing data system) počítačový program pro správu údaje o vypalování
- **•** 2 boční prostory pro odkládání vypálených předmětů

### **4 Technické informace**

### **4.1 Obecný popis**

- **•** maximální teplotní přesnost (plus/mínus 2°C) pro optimální výsledky vypalování
- **•** pohodlné ovládání šetřící čas skromné nároky na místo
- **•** 2 boční prostory pro odkládání vypálených předmětů
- **•** vypalovací komora vybavena vysoce kvalitním izolačním materiálem
- **•** vypalovací mufle z křemene
- **•** Teplotní čidlo (platina/rhodium-platina)

### **5 Technické údaje**

### **5.1 Rozměry / hmotnosti**

- **•** Šířka: 260 mm
- **•** Hloubka: 420 mm
- **•** Výška: 570 mm
- **•** Hmotnost: 18 kg
- **•** Průměr užitečného rozměru vypalovacího prostoru: 90 mm, výška: 55 mm
- **•** Teplota vypalovacího prostoru: max 1200°C

### **6 Elektrotechnické údaje**

### **6.1 Vypalovací zařízení**

- **•** Elektrický přívod: 230 V, 50/60 Hz nebo 110 V, 50/60 Hz
- **•** Příkon: max. 1500 W

### **6.2 Vakuové čerpadlo VITA**

- **•** Elektrický přívod: 230 V AC, 50/60 Hz nebo 100/110 V AC, 50/60Hz
- **•** Příkon: max. 200 W
- **•** Konečné vakuum: < 960 mbar
- **•** Rozměry: 320 x 110 x 220 mm
- **•** Hmotnost: ca. 6,4 kg

### **7 Předepsaný účel použití**

### **7.1 Stanovení účelu a základy konstrukce přístroje**

VITA V60 i-Line je plně automatická a mikroprocesorem řízená vypalovací jednotka pro dentálně keramická vypalování.

### **7.2 Nedovolené způsoby provozu**

Zařízení se nesmí provozovat se zdroji, výrobky atd., na které se vztahuje nařízení o nebezpečných látkách nebo které by mohly mít vliv na zdraví obsluhy. Dále se nesmí provozovat s příslušenstvím, na kterém provedl provozovatel úpravy.

### **7.3. Dovolené způsoby provozu**

Se zařízením smíte pracovat pouze tehdy, když jste si přečetli a pochopili tento návod k obsluze a dodržujete postupy v něm popsané. Jiné nebo rozšířené používání, jako například práce s jinými než předepsanými výrobky jakož i práce s nebezpečnými či škodlivými látkami, se považuje za používání v rozporu s předepsaným účelem použití. Výrobce resp. dodavatel neodpovídá za následné škody. Za riziko odpovídá výhradně uživatel.

### **8 Bezpečnostní pokyny**

### **8.1 Piktogramy**

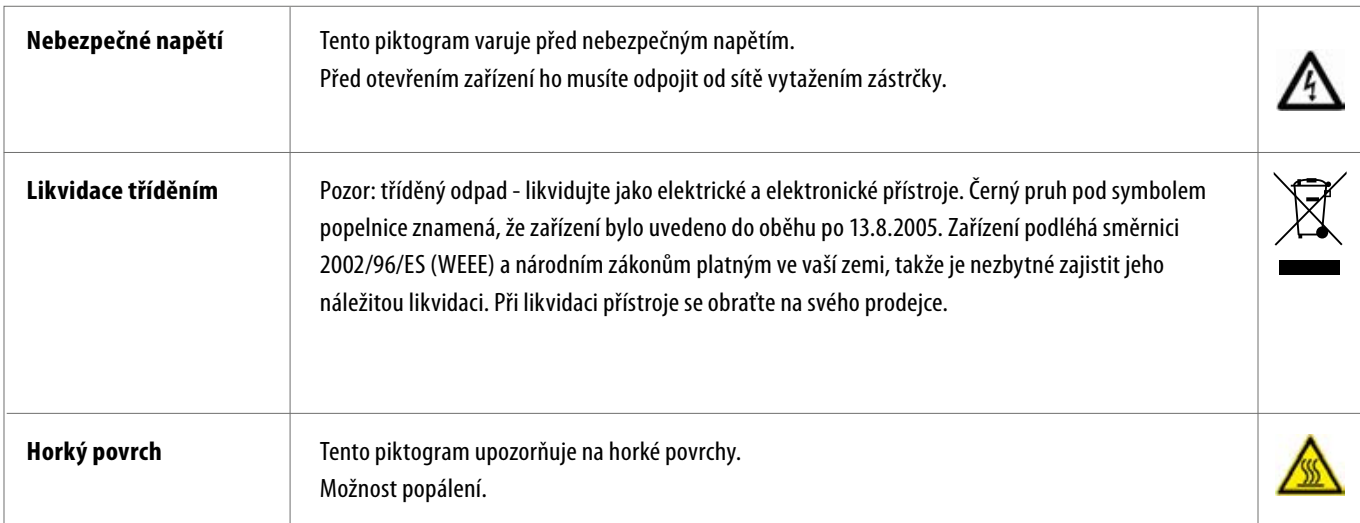

### **Ručení výrobce se nevztahuje na nehody uživatele při otevřeném zařízení.**

Zařízení v žádném případě nespouštějte bez nasazeného vypalovacího podstavce. Při dlouhodobém provozu (max. konečná teplota, max. doba vypalování) se může zvýšit teplota dílů vypalovací komory (o 70 °C). Pokud je přístroj připojený , nevsazujte do otevřené vypalovací komory, hrozí nebezpečí, že dotykem částí pod napětím a horkých částí dojde k úrazu proudem nebo popáleninám.

### **8.2 Okolní podmínky**

- **•** určeno pro použití v interiéru
- **•** Teplota okolí -10℃ až 40℃
- **•** Relativní vlhkost vzduchu 80% při 40°C
- **•** max. 3800 m nad mořem
- **•** kolísání síťového napětí nesmí být větší než plus 10 % a minus 15 % jmenovité hodnoty napětí.

### **8.3 Bezpečnostní funkce**

Vypalovací zařízení je vybaveno následujícími bezpečnostními a monitorovacími funkcemi:

- **•** teplotní čidlo monitorování
- **•** monitorování teploty
- **•** sledování vakua
- **•** ochrana před výpadkem napětí
- **•** Ochrana proti přiskřípnutí

### **9 Umístění a přívody**

### **9.1 Místo pro umístění zařízení**

- **•** Přístroj umístěte do suché, vytápěné místnosti minimálně 25 cm od nejbližší stěny (k tomu viz rovněž bod 8.2 Okolní podmínky).
- **•** Při teplotách pod 15 °C (např. po převozu) nechte zařízení před jeho uvedením do provozu cca 30 minut v místnosti s pokojovou teplotou.
- **•** Pozor, aby odkládací plochy zařízení byly tepelně odolné. Emise a hodnoty zahřívání zařízení se pohybují v bezpečném rozsahu. Nelze však vyloučit, že povrchy nábytku citlivé na teplo a dýhy se časem lehce zbarví v důsledku neustálého působení tepla.
- **•** Zařízení nevystavujte přímému slunečnímu záření.
- **•** Do blízkosti zařízení neodkládejte žádné hořlavé předměty.
- **•** Zařízení umístěte tak, aby nic nebránilo přístupu k hlavnímu vypínači ani nebránilo vytažení kabelu ze sítě.

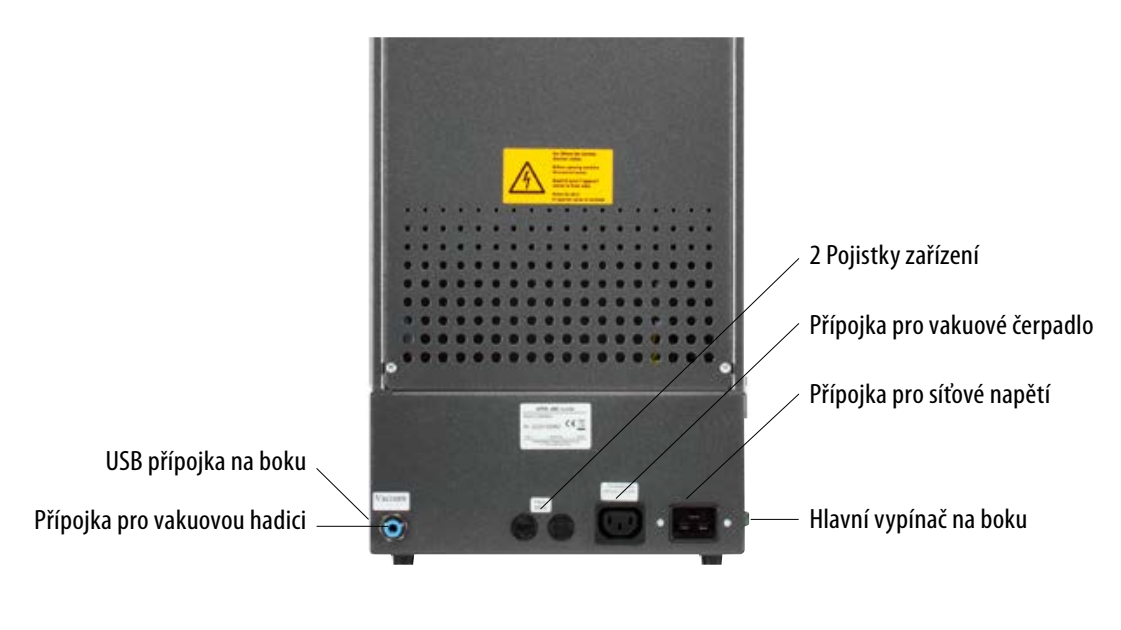

### **9.2. Přípojky přístroje**

\* Štítky s označením udávají informace o použitých pojistkách v přístroji. Pojistky s jinými parametry se nesmí použít.

Provedení 230 V: T 8 H 250 V Provedení 110 V: T 15 H 250 V

### **10 Uvedení do provozu**

### **Před uvedením zařízení do provozu postupujte podle bezpečnostních pokynů viz bod 8!**

Ohledně přípojek na přístroji viz bod 9.2

- **•** vakuové čerpadlo s elektrickou přípojkou a hadicovou přípojkou připojte k přístroji.
- **•** Zařízení připojte do sítě pomocí síťového kabelu, který je součástí dodávky.

### **Pozor! K zásuvkám rozdělovače se nepřipojujte prodlužovačkou, při přetížení hrozí nebezpečí požáru.**

- **•** Zařízení zapněte hlavním vypínačem, zvedací zařízení zajede do dolní polohy.
- **•** Vyčistěte resp. utřete talíř a těsnění zvedacího zařízení (částečky prachu z izolace uvolněné při převozu zařízení).
- **•** Vypalovací podstavec nasaďte na talíř zvedacího zařízení.

### **Pozor! Zařízení v žádném případě nespouštějte bez nasazeného vypalovacího podstavce.**

### **10.1 Vypnutí přístroje, vyřazení z provozu**

Při nepoužívání přístroje zajeďte zvedacím zařízením do vypalovací komory a přístroje vypněte hlavním vypínačem. Zavíráním vypalovací komory chráníte izolaci a bráníte vnikání vlhkosti.

### **11 Čištění vypalovacího přístroje**

### **Pozor! Před čištěním vytáhněte zástrčku!**

Vnitřek vypalovací komory čistit nemusíte.

Čištění krytu zařízení v pravidelných časových intervalech vlhkým hadrem přispívá k bezpečnosti provozu.

**Pozor! Při jakýchkoli čisticích pracích nepoužívejte žádné čisticí prostředky či hořlavé kapaliny.**

### **11.1 Čištění dotykové obrazovky**

Znečištění displeje prachem a otisky prstů lze odstranit mikrovláknovou utěrkou. Čištění by se mělo provádět při vypnutém přístroji, aby se vyloučilo nezamýšlenému přenastavení funkcí na displeji.

### **11.2 Čištění vypalovací komory vypalováním**

Doporučujeme čistící pálení provádět pravidelně, např. každých 100 provozních hodin. U tohoto pálení se vypalovací komora nahřeje a lehce pootevře, aby se nečistoty mohly přitom lehce odpařit. Čisticí pálení se provádí v programu standby. K tomu nastavte teplotu provozní připravenosti na 800 °C pomocí Nastavení přístroje / Teplota provozní připravenosti (viz bod 21.11). Spusťte standby a s uzavřeným zvedacím zařízením sjeďte cca 5 cm směrem dolů, aby se umožnilo vypaření částic nečistot.

Toto čisticí vypalování by se mělo provádět po dobu cca 20 minut.

### **11.3 Vypalovací komora – izolace**

Vypalovací komora obsahuje jako izolační materiál keramická minerální vlákna (indexové č. 650-017-00-08), jež jsou klasifikována jako rakovinotvorná dle KAT 2 (Annex VI, EC 1272/2008). Při práci na vypalovací komoře resp. při výměně vypalovací mufle se může uvolňovat prach z těchto vláken. Prach při vdechování může působit rakovinotvorně a dráždit pokožku, oči a dýchací orgány.

Při výměně vypalovací mufle postupujte následovně:

- **•** noste ochranný oděv s dlouhým rukávem
- **•** noste ochranné brýle a ochranné rukavice
- **•** Používejte odsávání prachu nebo noste ochrannou dýchací masku FFP 2.

Po skončení práce opláchněte prach z nechráněné pokožky studenou vodou. Použité pracovní oblečení perte odděleně od běžného prádla.

### **12 Značka CE**

Značka CE představuje právně závazné prohlášení, že zařízení je v souladu se základními požadavky směrnice 2006/95/ES (nízkonapěťová směrnice) a směrnice 2004/108/ES/EHS (směrnice elektromagnetické kompatibility).

### **13 Výpadek proudu**

Zařízení je vybaven ochranou před výpadkem proudu. Tento prvek brání přerušení programu při krátkodobém výpadku napětí v síti, čímž se eliminuje riziko chybného vypálení. Ochrana před výpadkem proudu se aktivuje, pokud k výpadku dojde při běhu vypalovacího programu.

### **Výpadek proudu po dobu kratší než cca 1 min. 30 sek.**

Program běží po naběhnutí síťového napětí dále a nepřeruší se. Displej je po tuto dobu mimo provoz. Když napětí sítě opět naběhne, na displeji se ukáže běžící program.

### **Výpadek proudu po dobu delší než cca 1 min. 30 sek.**

Program se přeruší. Displej je mimo provoz. Po naběhnutí síťového napětí zazní tónu po dobu 3 sek. a na displeji se zobrazí, že se ve vypalování nemůže pokračovat.

### **Když napětí sítě naběhne, je potřeba pro opětovné zapnutí cca 1 min. 30 sek.**

### **14 Záruka a ručení**

Záruka a ručení se řídí smluvními podmínkami. Pokud dojde ke změně softwaru bez vědomí a svolení společnosti VITA Zahnfabrik H. Rauter GmbH & Co KG, zaniká nárok na ručení a záruku.

### **14.1 Náhradní díly**

Náhradní díly musí splňovat technické požadavky stanovené výrobcem. To je vždy zajištěno při použití originálních náhradních dílů firmy VITA.

Další informace o zařízení naleznete na webové stránce: **http://www.vita-zahnfabrik.com**

V **Produkt / Pece / Vypalovací pece / Nové vypalovací pece jsou k dispozici aktualizace softwaru jako Download.** Dále máte možnost se v Newsroom / Update Messenger zaregistrovat a automaticky dostávat přes Update Messenger e-maily s aktuálními informacemi k zařízení. S technickými dotazy k zařízení, jakož i dotazy ohledně oprav a záruky se obracejte na následující kontakty:

**E-mail: instruments-service@vita-zahnfabrik.com Tel. +49 (0) 7761 / 562 -105, -106, -101**

### **15 Ovládání dotykové obrazovky**

Ovládání dotykové obrazovky se provádí pomocí povrchu obrazovky citlivé na dotyk. Pro spuštění akce je třeba stisknout prstem příslušné tlačítko. Lehký tlak prstu na tlačítko způsobí nejdříve barevnou změnu tlačítka (tlačítko ztmavne). Uvolnění tlačítka potom spustí zvolenou akci.

 **Tlačítka spouštějte pouze lehkým tlakem prstů, při uvolnění se spustí akce. Příliš silný tlak, spouštění špičatými nebo horkými předměty způsobí poškození dotykové obrazovky**

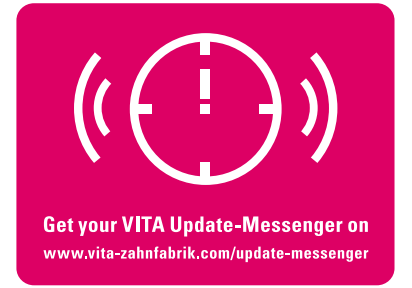

### **16 Zapnutí přístroje**

V této době se provede vlastní test.

Přístroj zapněte **hlavním vypínačem** (vlevo na přístroji). Rozsvítí se červená a zelená LED vedle displeje. Je-li teplota vypalovacího prostoru nižší než 70 °C, provede se referenční jízda zvedacího zařízení.

Ovládací panel ukáže po cca 30 sek. úvodní obrazovku a červená LED zhasne.

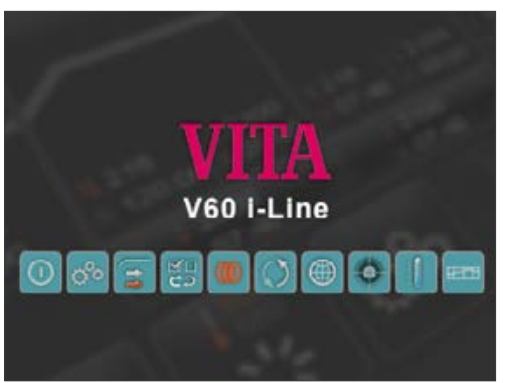

Úvodní obrazovka

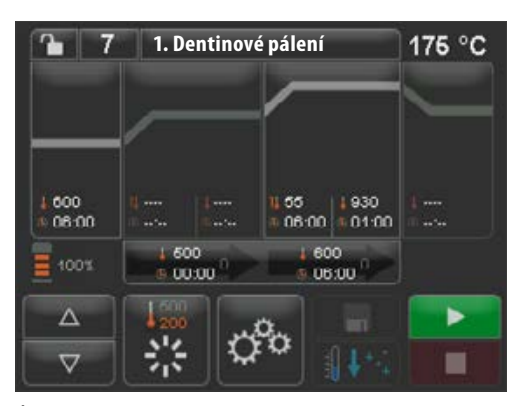

Po dalších 60 sek. se zobrazí naposledy používaný vypalovaíc program.

Úvodní obrazovka naposledy zvoleného vypalovacího programu

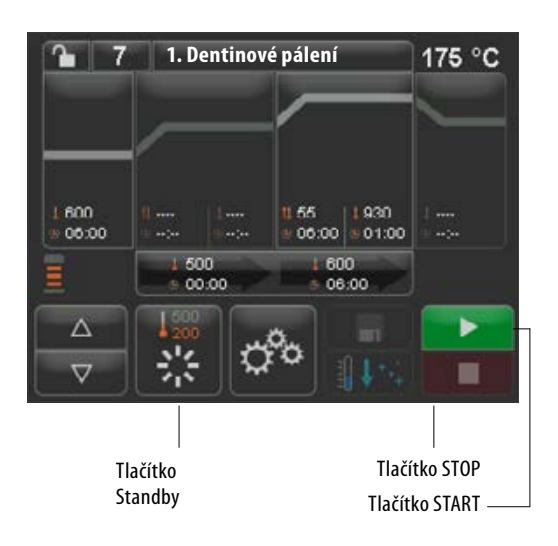

### **16.1 Spuštění standby/přepnutí**

Stiskněte tlačítko **Standby**. Zvedací zařízení zajede do vypalovací komory a komora se zahřeje na nastavenou standby teplotu. Po dosažení teploty pohotovostního režimu (standby) a dalších 5 minutách je zařízení připraveno pro vypalování. Při prvním spuštění standby po zapnutí vypalovacího přístroje zůstane vypalovací komora na 5 minut lehce otevřená, aby se odstranila vlhkost z komory (VITA AntiCon).

Tlačítko standby ukazuje dvě teplotní hodnoty. Lze volit mezi normálním režimem (nastavitelná teplota provozní připravenosti, např. 500°C) a úsporným režimem (pevná hodnota. 200°C). (VITA Energy Efficiency).

Změnu teploty v normálním režimu lze provést pomocí Nastavení přístroje / Teplota provozní připravenosti (viz bod 21.11). Přepnutí mezi nornálním a úsporným režimem se provádí opětovným stisknutím tlačítka při aktivním standby. Aktivní režim se ukáže červeně.

Stanby se ukončí po stisknutí zeleného tlačítka START nebo červeného STOP, tlačítka Jméno programu nebo tlačítka Číslo programu.

# **17 Ovládání a funkce**

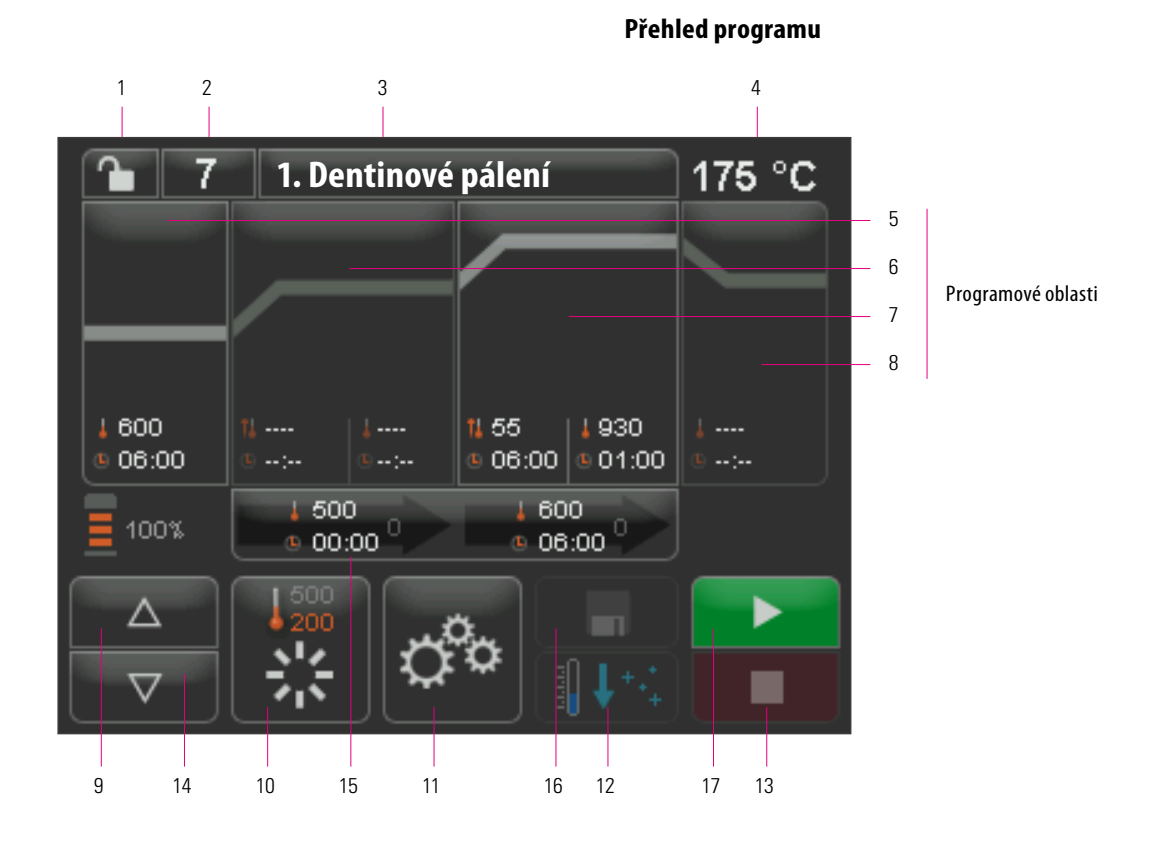

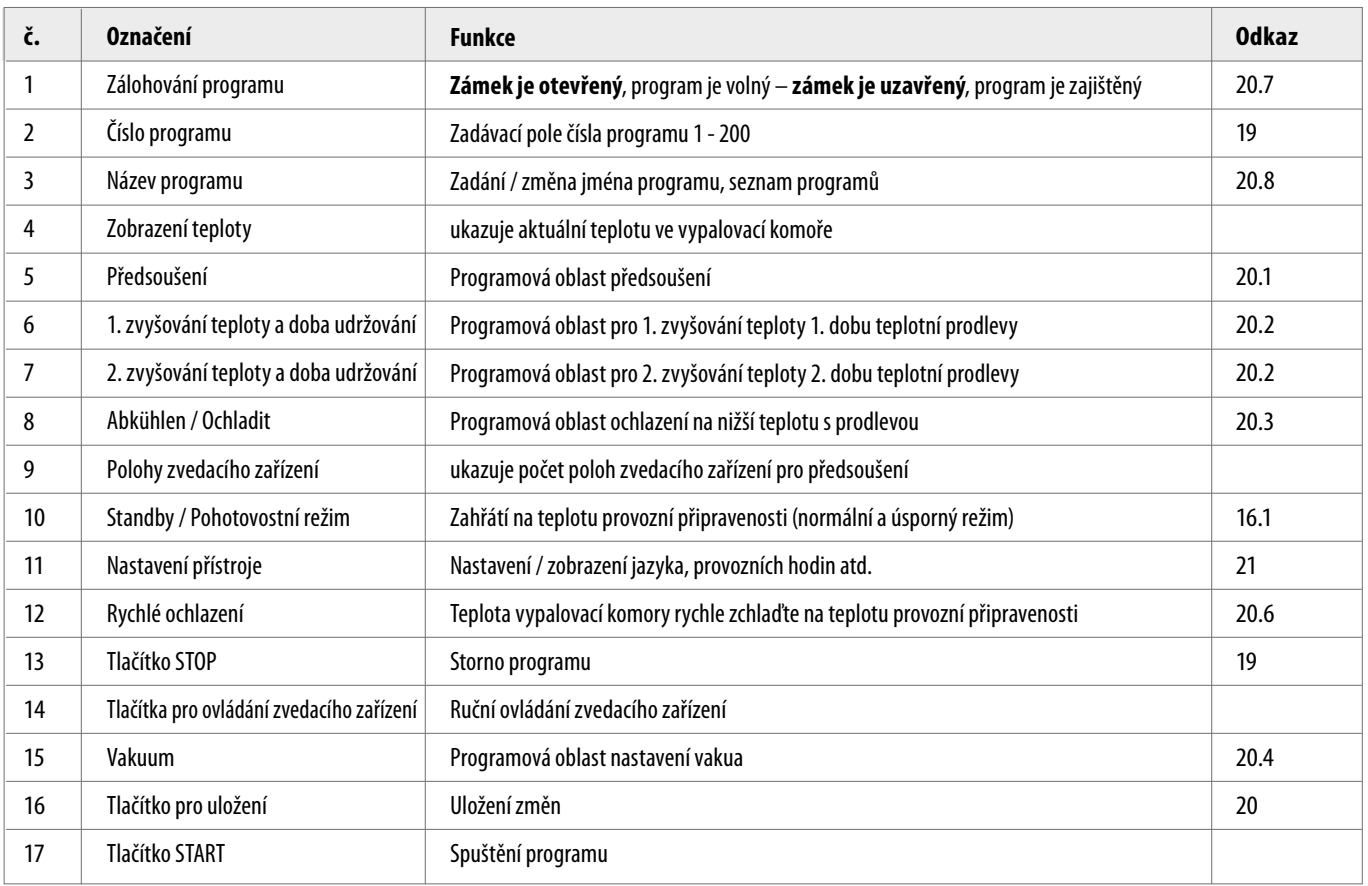

## **18 Funkce klávesnice**

Při dotyku programové oblasti v přehledu programů se objeví příslušné okno úpravy s klávesnicí. V okně úpravy lze měnit hodnoty programové oblasti.

#### **Příklad editačního pole pro vakuum**

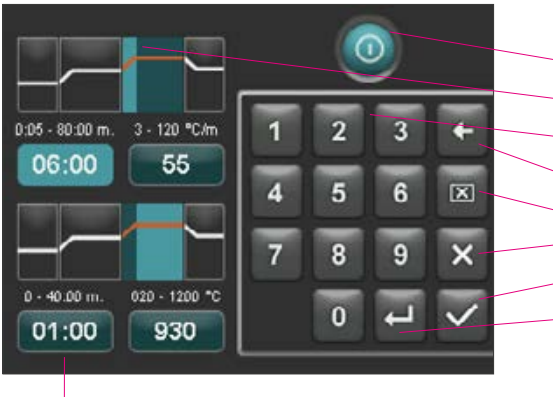

Zadávací pole čas / teplota lze v každé funkci zvoliti přímo

- Tlačítko pro deaktivaci / aktivaci funkce
- Zobrazovací pole programovacích oblastí (viz bod. 17)
- Tlačítka 0-9 zadání hodnot programu
- Vymazání posledního čísla zadání v zobrazovacím poli
- Vymazání hodnoty v zobrazovacím poli
- Zpět na přehled programu bez převzetí změny
- Zpět na přehled programu s převzetím změny, bez uložení
- Výběr dalšího zadávacího pole

### **19 Volba / spuštění vypalovacích programů**

V VITA V60 i-Line jsou již předprogramovány vypalovací programy pro keramické materiály VITA. Odpovídají doporučeným nastavením firmy VITA. Výběr vypalovacího programu se provádí zadáním čísla. Přednastavené obsazení čísel programu je možné si prohlédnout pomocí názvů programu (viz bod 20.8 Změna názvu programu). Krátké stisknutí čísla programu nebo názvu materiálu resp. jména programu způsobí přechod k volbě programu.

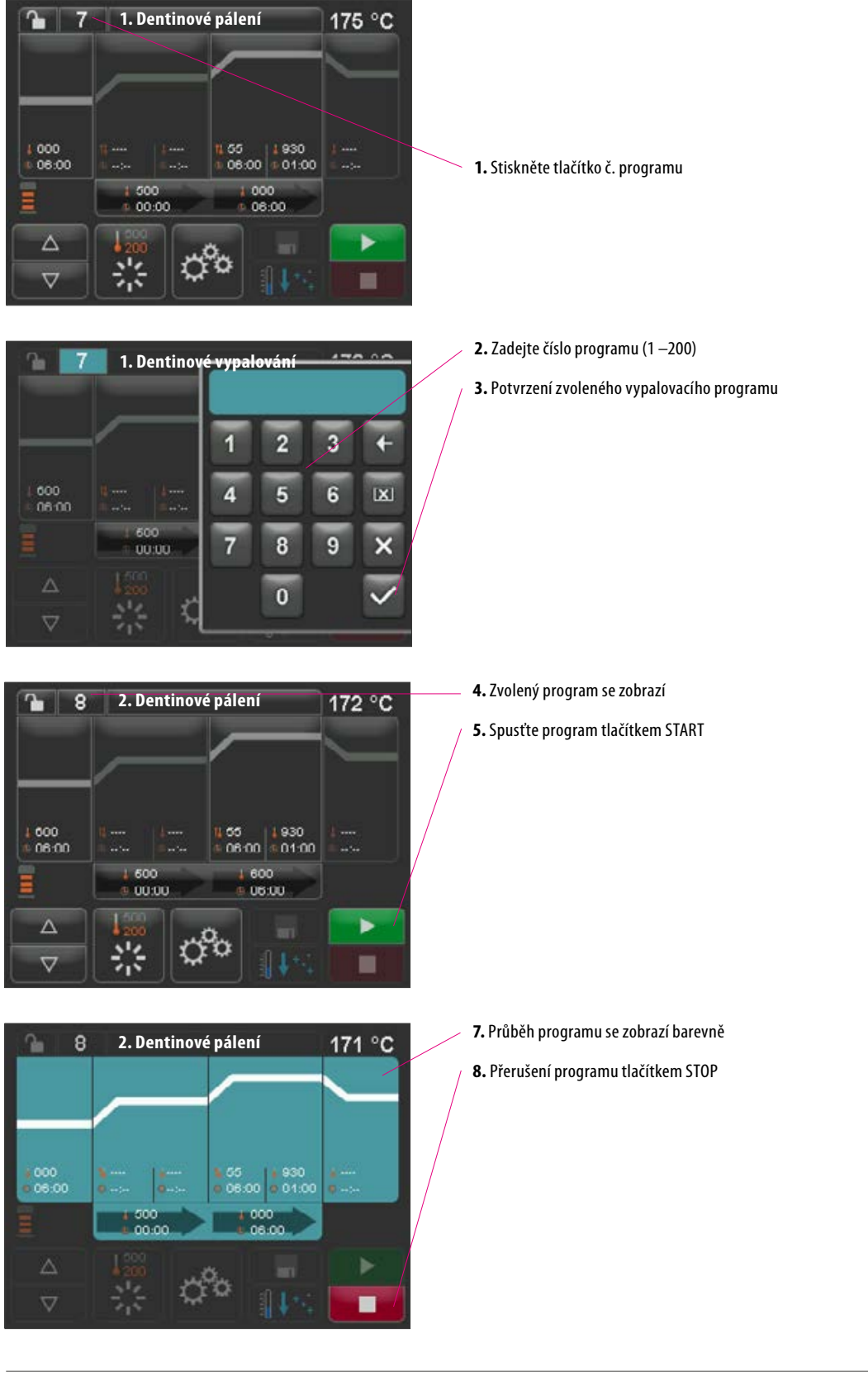

### **20 Změna parametrů programu**

Pro změnu hodnot programu se dotkněte příslušné programové oblasti, ve které se mají změnit hodnoty. Příslušné okno úprav se otevře a je možné provést změny programu.

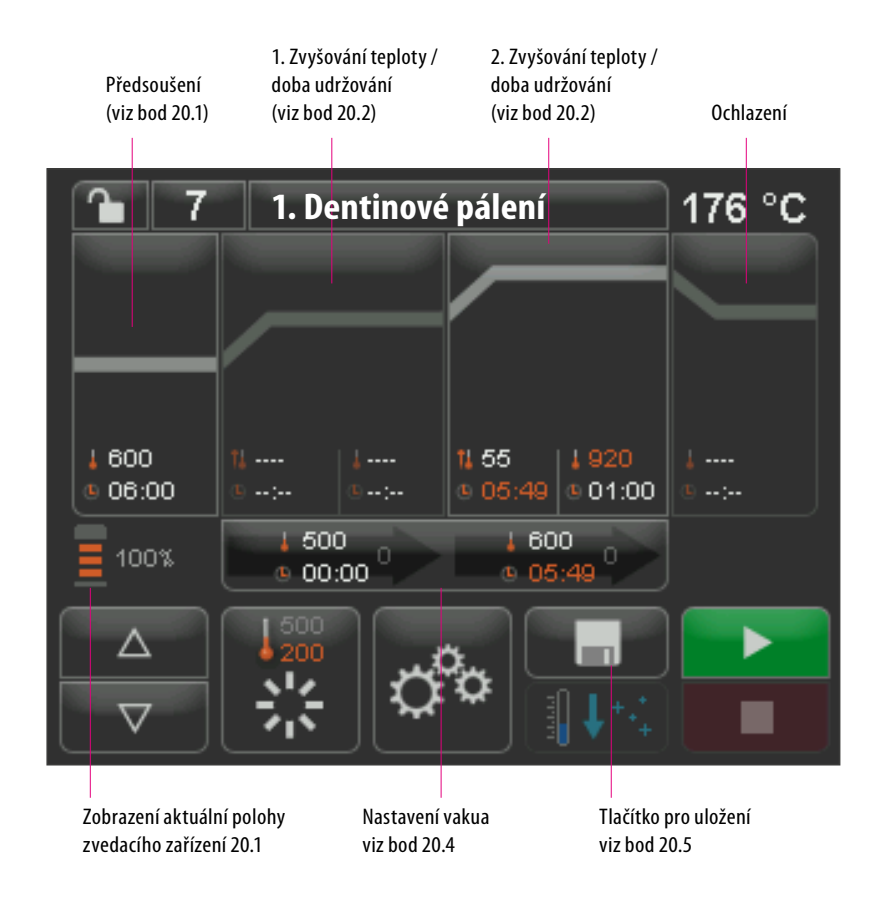

Bíle zobrazené hodnoty programu jsou uložené hodnoty.

Červeně zobrazené hodnoty programu jsou platné pro průběh programu, dokud nedojde ke změně programu. Po nové volbě programu se opět zobrazí naposledy uložené hodnoty.

### **Červeně zobrazené hodnoty programu** lze **trvale uložit pomocí tlačítka**

**pro uložení**, když není nastaveno žádné zálohování programu (zámek je otevřený) (viz bod 20.7). Program je potom otevřený pro změny a tlačítko pro uložení je aktivně zobrazené (sviz bod 20.5).

Při aktivním zámku (zámek je uzavřený) jsou možné jednorázové změny. Uložení změn je ale možné pouze po zadání PIN na aktivované klávesnici po stisnkutí tlačítka pro uložení (viz bod 21.8).

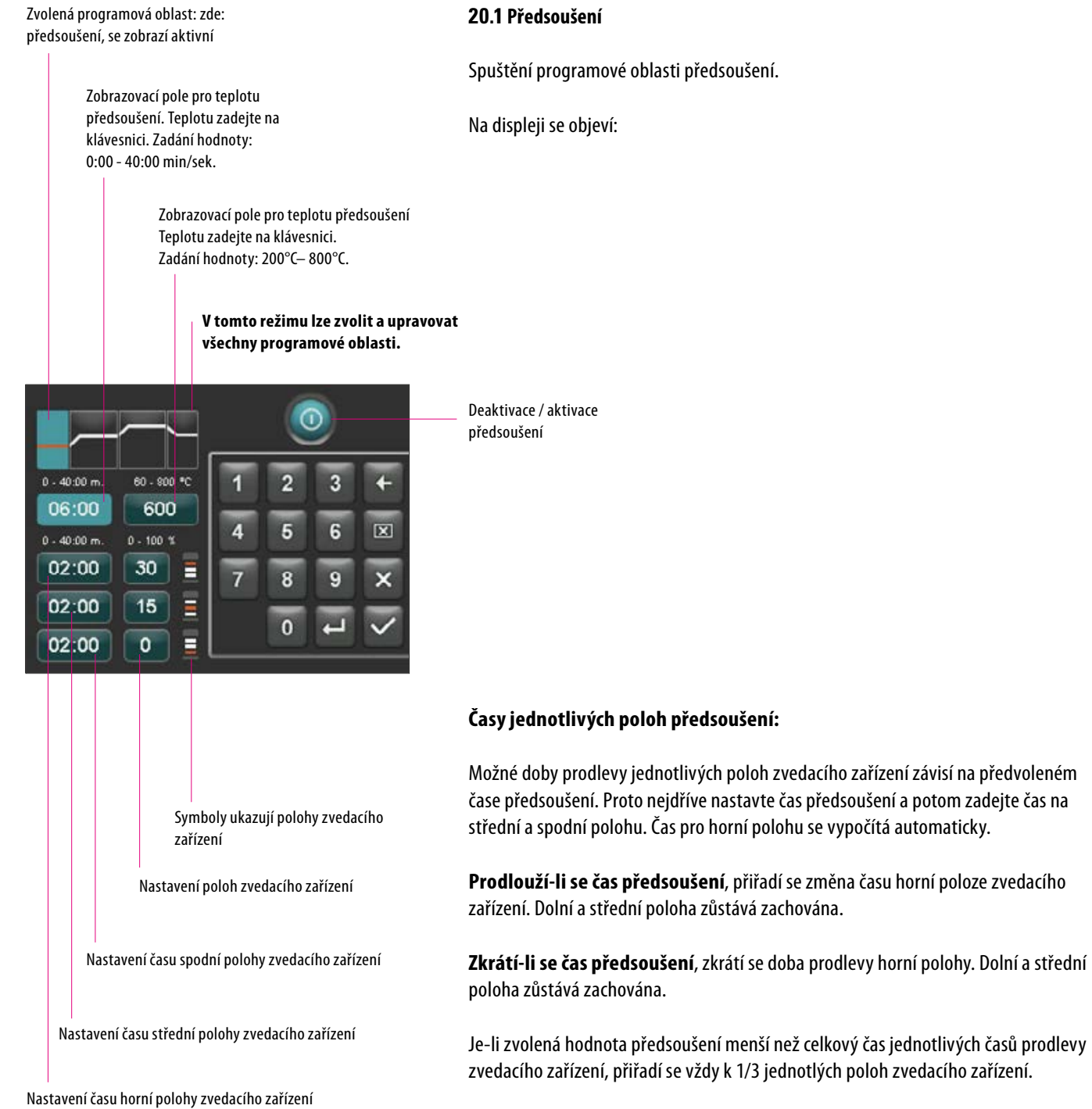

(vypočítá se automaticky)

Polohy zvedacího zařízení (in %) zůstávají při změně časů prodlevy zachovány a mohou se volně měnit. Z výroby jsou nastaveny poloha 1 na 0%, poloha 2 na 15% a poloha 3 na 30%.

Změněné hodnoty programu se v přehledu programu zobrazí červeně a mohou se použít pro průběh programu nebo trvale uložit tlačítkem pro uložení v přehledu programu (viz bod 20.5).

**Při změnách teploty předsoušení se mění teplota zapínání vakuového čerpadla. Při změnách času předsoušení se mění doby prodlev poloh zvedacího zařízení.**

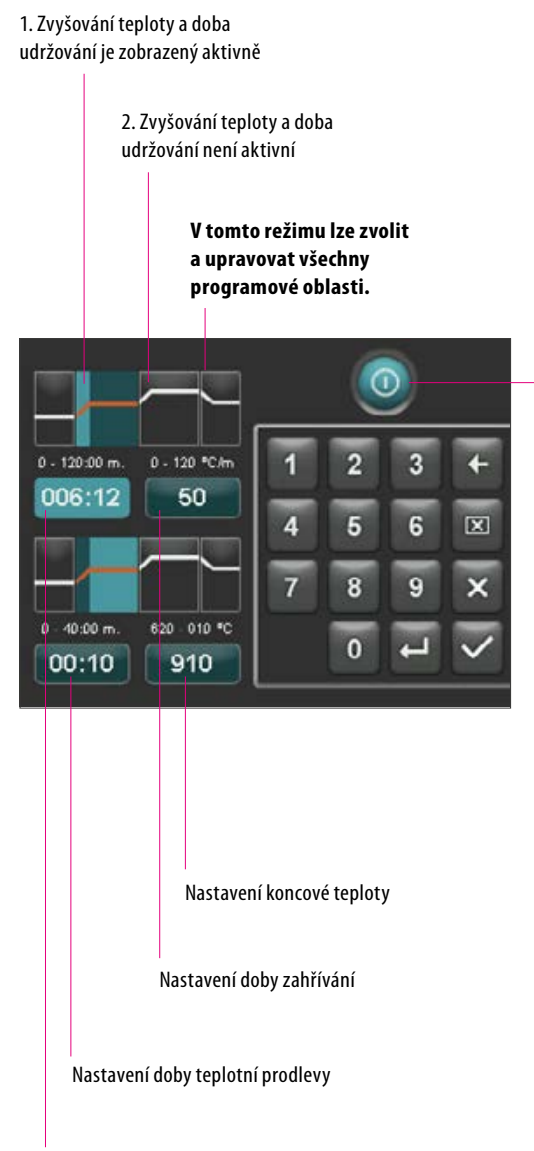

Nastavení doby nárůstu

### **20.2 Zvyšování teploty a doba teplotní prodlevy**

Přístroj je vybavený dvěma programovými oblastmi pro zvyšování teploty a dobu teplotní prodlevy.

1. Zvyšování teploty a dobu teplotní prodlevy a 2. zvyšování teploty a dobu teplotní prodlevy lze vždy aktivovat a deaktivovat. Ovládání obou oblastí je stejné.

Spusťte první nebo druhou programovou oblast.

Na displeji se objeví:

1. anebo 2. deaktivace / aktivace zvyšování teploty a doby udržování

**Nastavené hodnoty koncové teploty**: Min. a max. jsou závislé na nastavených aktivovaných programových oblastech. Při změně koncové teploty se zachová rychlost zahřívání °C/min. a přizpůsobí se doba nárůstu min/sek.

 **Pozor:** doba chodu vakuového čerpadla se přizpůsobí době nárůstu.

**Nastavené hodnoty doby nárůstu**: Min. a max. jsou závislé na nastavených aktivovaných programových oblastech.

Při změně doby nárůstu se zachová rychlost zahřívání °C/min.

 **Pozor:** doba chodu vakuového čerpadla se přizpůsobí době nárůstu, čerpadlo se po dosažení koncové teploty vypne.

**Nastavené hodnoty rychlosti zahřívání**: Min. a max. jsou závislé na nastavených aktivovaných programových oblastech. Při změně doby rychlosti zahřívání °C/min se přizpůsobí doba nárůstu.

 **Pozor:** doba chodu vakuového čerpadla se přizpůsobí době nárůstu, čerpadlo se po dosažení koncové teploty vypne.

Mohou se nastavit pouze ty hodnoty, které jsou zobrazeny nad zadávacím polem.

Změněné hodnoty programu se v přehledu programu zobrazí červeně a mohou se použít pro průběh programu nebo trvale uložit tlačítkem pro uložení v přehledu programu (viz bod 20.5).

**Při změně doby nárůstu, rychlosti zahřívání nebo koncové teploty se přizpůsobí hodnoty pro zapnutí vakuového čerpadla (viz bod 20.4).**

### **20.3 Ochlazení**

Max. hodnota je závislá na držení koncové teploty. Teplota ochlazení musí být nižší než koncová teplota.

Mohou se nastavit pouze ty hodnoty, které jsou zobrazeny nad zadávacím polem.

Změněné hodnoty programu se v přehledu programu zobrazí červeně a mohou se použít pro průběh programu nebo trvale uložit tlačítkem pro uložení v přehledu programu (viz bod 20.5).

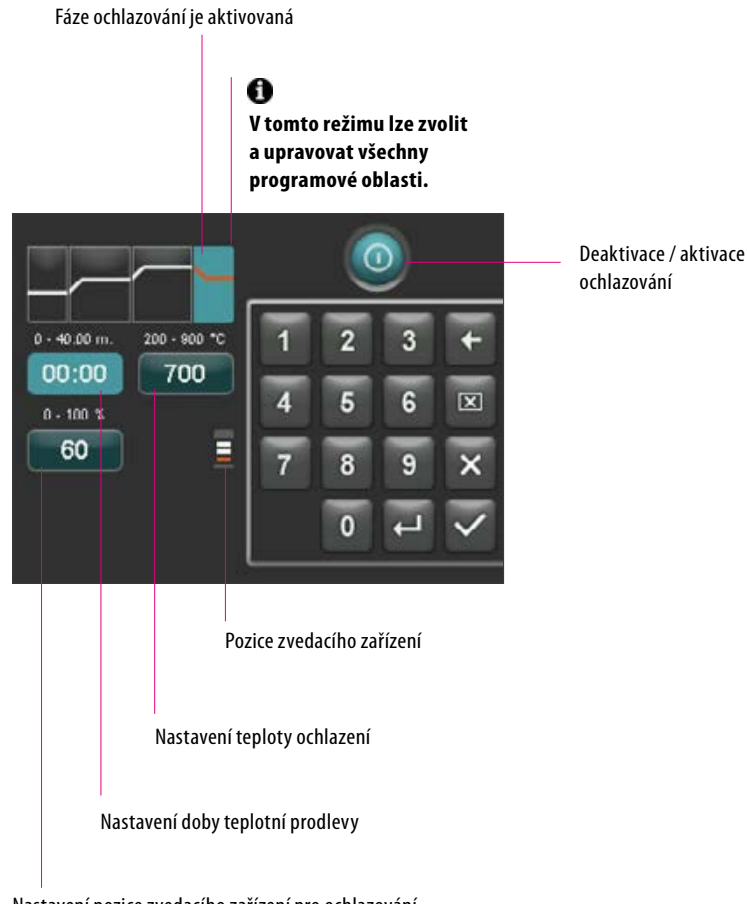

Nastavení pozice zvedacího zařízení pro ochlazování

Nastavení vakua pro programovou oblast

#### **20.4 Nastavení vakua**

**Hodnoty času a teploty pro zapnutí a vypnutí vakuového čerpadla závisí na zadaných hodnotách programu. Změní-li se teplota předsoušení nebo koncová teplota, budou teplota zapnutí vakuového čerpadla stejná jako teplota předsoušení a doba vakua (doba chodu vakuového čerpadla) stejná jako doba nárůstu.**

U vypalovacího programu se zobrazí aktuální vakuum v %.

Mohou se nastavit pouze ty hodnoty, které jsou zobrazeny nad zadávacím polem.

Změněné hodnoty programu se v přehledu programu zobrazí červeně a mohou se použít pro průběh programu nebo trvale uložit tlačítkem pro uložení v přehledu programu (viz bod 20.5).

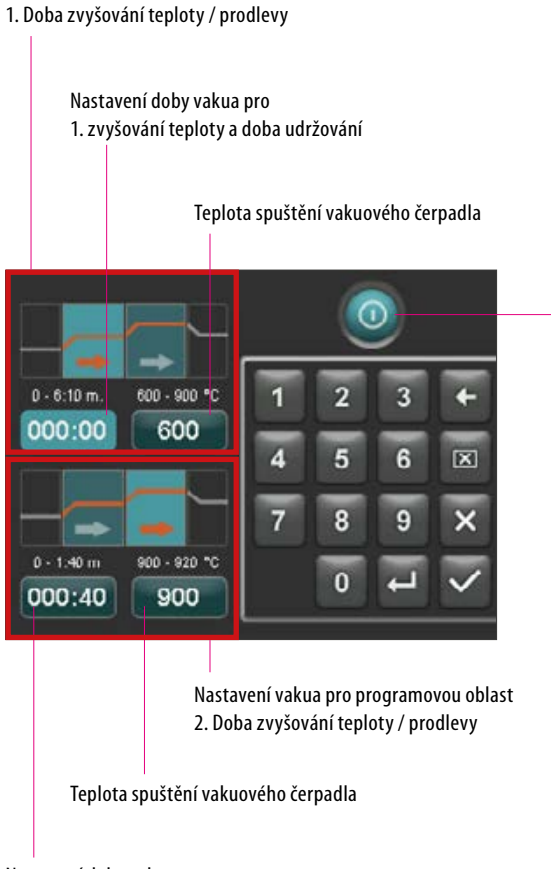

Nastavení doby vakua pro

2. zvyšování teploty a doba udržování

Deaktivace / aktivace vakua

Nastavení vakua je aktivní jen tehdy, když je rovněž aktivovaná příslušná programová oblast

### **20.5 Uložení parametrů v programu**

Změněné hodnoty programu se zobrazí na displeji červeně a tlačítko pro uložení je aktivní. Po stisknutí změní tlačítko pro uložení barvu na bílou. U zálohovaných programů se musí po stisknutí tlačítka pro uložení zadat PIN (viz bod 21.8).

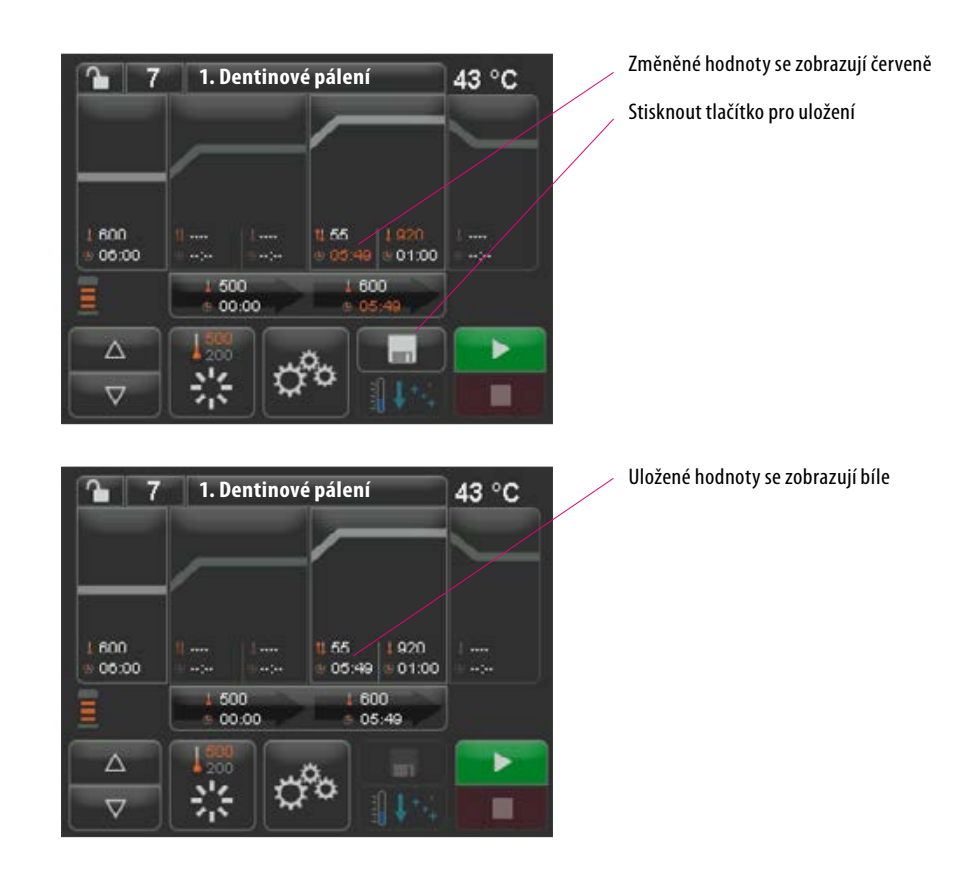

### **20.6 Rychlé ochlazení**

Při rychlém ochlazení zůstává zvedací zařízení ve spodní poloze a čerpadlo se zapne. Po dosažení teploty standby mínus 50°C se čerpadlo vypne, zvedací zařízení zajede a vypalovací komora se zahřeje na teplotu provozní připravenosti.

**Tlačítko pro rychlé ochlazení** je aktivní pouze tehdy, když je teplota vypalovacího prostoru o 50°C vyšší než teplota provozní připravenosti

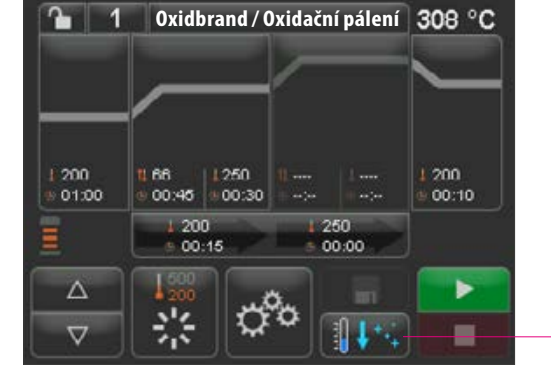

### **20.7 Zálohování programu**

Na tlačítku Zálohování programu se zobrazují dva stavy:

- **• Zámek je otevřený**  parametry programu lze volně měnit a ukládat
- **• Zámek je uzavřený**  parametry programu lze volně měnit, ukládání změn pouze po zadání PIN

Zablokování / odblokování vytvoření PIN k programu viz bod 21.7

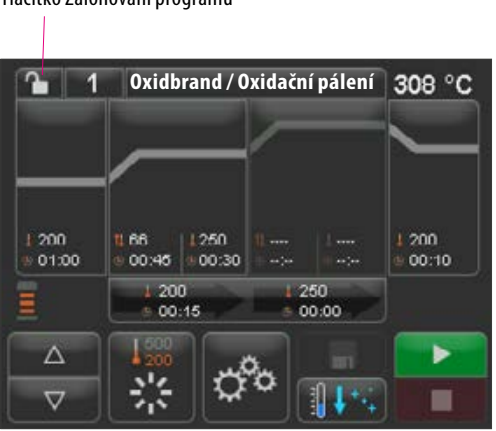

Tlačítko Zálohování programu

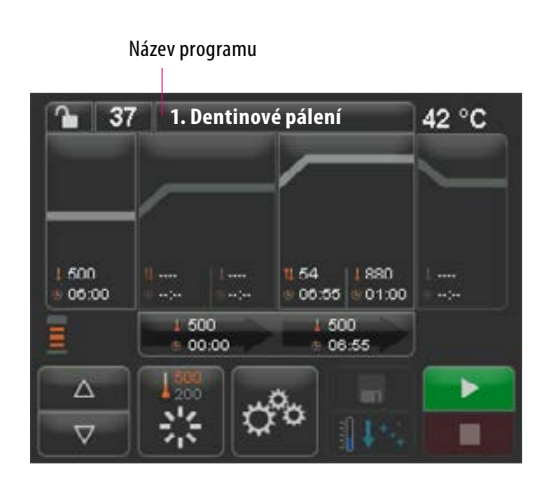

Vzestupné / sestupné třídění čísla programu

### **20.8 Jméno programu / založení / změna jména materiálu**

Pro založení nového programu stiskněte tlačítko Název programu.

Objeví se přehled, který je rozdělený do sloupců Číslo programu, Jméno materiálu a programu.

Stiskněte tlačítko Název programu.

Displej ukazuje přehled programů počínaje naposledy aktivním programem vypalování:

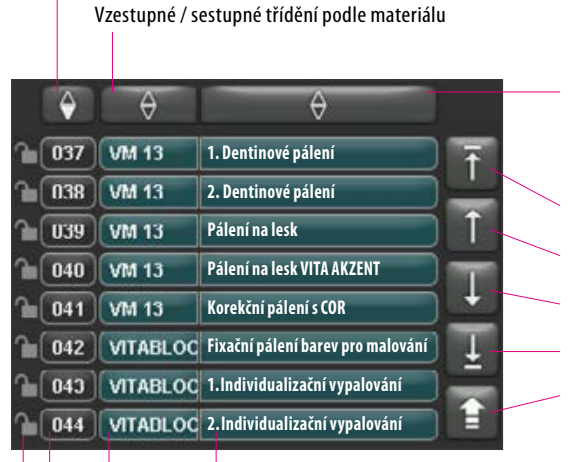

Název programu

Vzestupné / sestupné třídění podle názvu programu

- Začátek seznamu Předešlá strana Následující strana
- Konec seznamu
- Zpět na přehled programů

Pro založení nového programu stiskněte na 2 sek. tlačítko Název materiálu nebo programu. Objeví se zadávací klávesnice. Pro zadání požadovaného textu do příslušného pole stiskněte tlačítko Název materiálu nebo programu. Krátké stisknutí čísla programu nebo názvu materiálu resp. programu v seznamu programů způsobí přímou volbu programu.

Zadání resp. změna parametrů programu je popsáno v bodě 20 "Změna hodnot programu".

Změněné hodnoty programu se v přehledu programu zobrazí červeně a mohou se použít pro průběh programu nebo trvale uložit tlačítkem pro uložení v přehledu programu (viz bod 20.5).

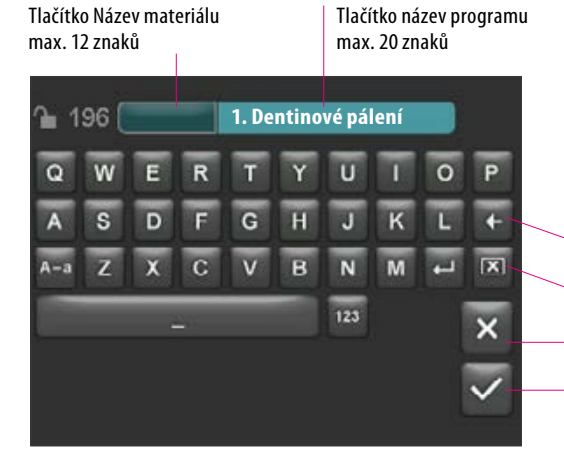

Vyberte program, aktivujte číslo programu

Zámek je otevřený: program není zablokovaný Zámek je uzavřený: program je zablokovaný Bez zámku: volný program viz bod 20.7

Název materiálu

Vymažte poslední číslici

Vymažte pole

- Zpět beze změny
- Potvrzení změny a aktivace programu

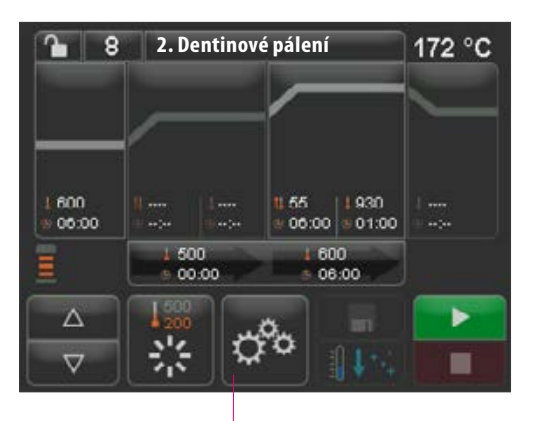

Nastavení přístroje

# **21 Nastavení přístroje**

Aktivujte nastavení přístroje:

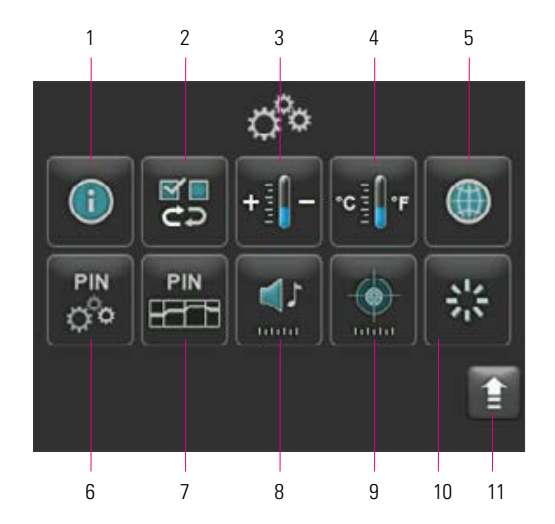

Na dispeji se ukážou následující tlačítka pro nastavení:

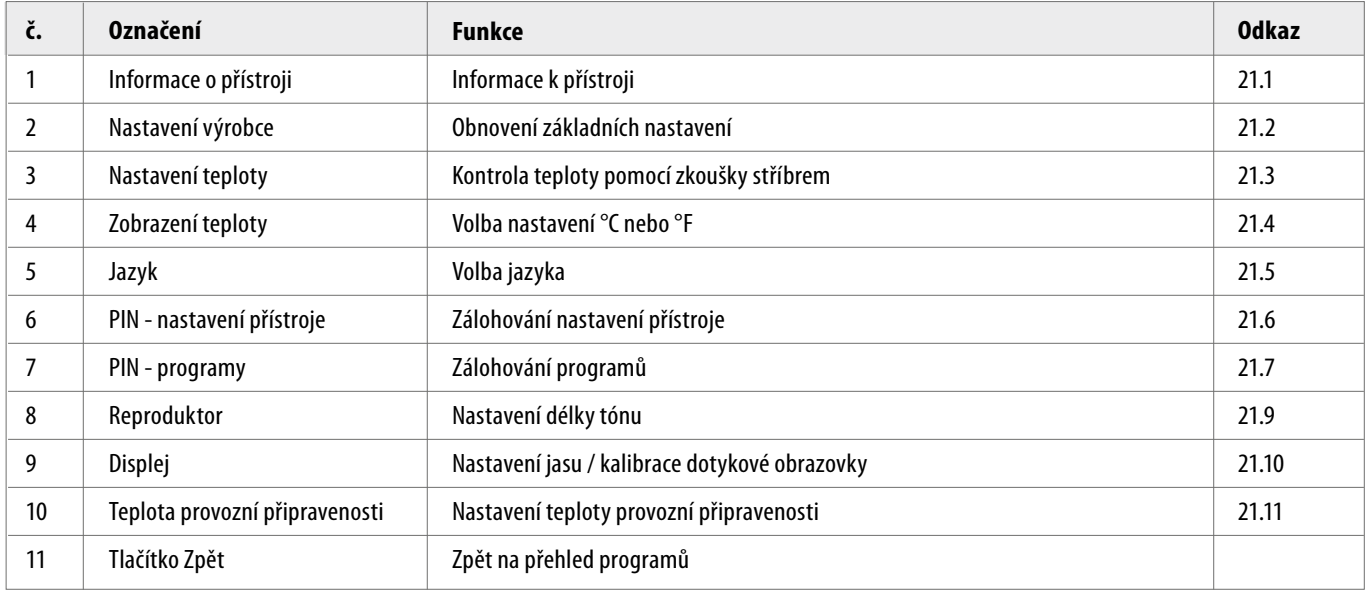

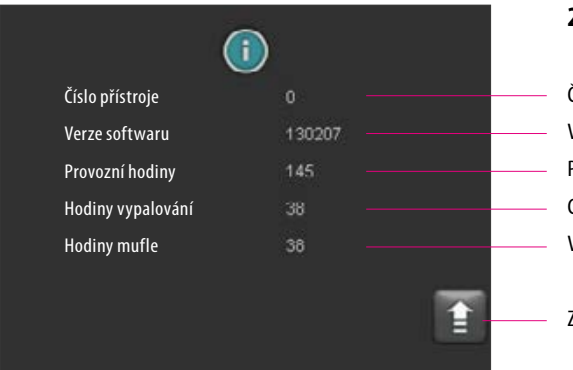

### **21.1 Informace o přístroji**

Číslo přístroje Verze softwaru Provozní hodiny, přístroj zapnutý v době Celkové vypalovací hodiny přístroje Vypalovací hodiny aktuálně použité vypalovací mufle

Zpět na přehled nastavení přístroje

### **21.2 Nastavení výrobce**

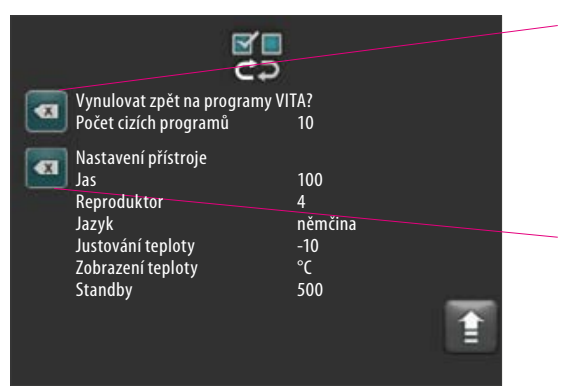

Stisknutím tlačítka se programová paměť vynuluje na vypalovací programy VITA zadané z výroby.

**Pozor**: programy zadané uživatelem budou vymazány.

**•** Jas: 90%

Stisknutím tohoto tlačítka se vynulují následující hodnoty zpět na nastavení z výroby:

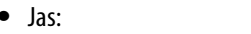

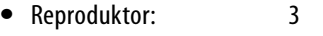

- **•** Jazyk: němčina
- **•** Nastavení teploty: 0°C
- **•** Zobrazení teploty: °C
- **•** Standby: 500°C

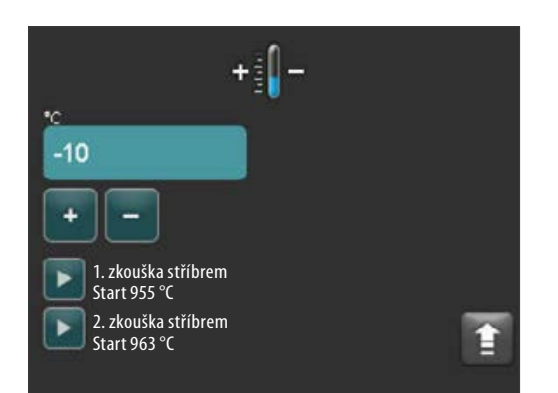

#### **21.3 Nastavení teploty**

### **Kalibrace teploty pomocí zkoušky stříbrem**

Tento program spolu se soupravou VITA pro zkoušku stříbrem (VITA - obj. č. B 230) Vám umožní zkontrolovat teplotu ve vypalovací komoře a dodatečně ji seřídit v rozsahu plus/minus 40 °C. Při kalibraci je třeba dbát na to, aby se bezpodmínečně dodržely pokyny pro provádění zkoušky stříbrem (viz pokyny ve zkoušce stříbrem). Odchylky vedou k chybám měření a tím ke špatnému nastavení teploty.

Pro kontrolu teploty vypalovacího prostoru pomocí zkoušky stříbrem je nutný běh programu při 955°C a běh programu při 963°C.

### **Spuštění 1. zkoušky stříbrem:**

1. Spusťte tlačítko zkoušky stříbrem. Vložte zkoušku a stiskněte tlačítko Start. Spustí se program a zobrazí se průběh programu.

#### **Výsledek 1. zkoušky stříbrem:** *Lehce zbytnělé, ale ne roztavené stříbro*

1. zkouška stříbrem byla úspěšná. Nyní lze provést 2. zkoušku stříbrem.

#### *Roztavené stříbro*

1. zkouška stříbrem nebyla úspěšná. Zadejte tlačítkem plus odhadovanou korekční hodnotu a opakujte 1. zkoušku.

Po ukončení běhu programu stiskněte v přehledu programů tlačítko Nastavení a potom tlačítko Nastavení teploty, abyste se opět dostali do tohoto menu.

#### **Spuštění 2. zkoušky stříbrem:**

2. Spusťte tlačítko zkoušky stříbrem. Vložte zkoušku a stiskněte tlačítko Start. Spustí se program a zobrazí se průběh programu.

#### **Výsledek 2. zkoušky stříbrem:**

### *Stříbro se roztavilo do kuličky*

2. zkouška stříbrem byla úspěšná. Teplota je správně nastavená.

#### *Stříbro není roztavené*

2. zkouška stříbrem nebyla úspěšná. Zadejte tlačítkem mínus odhadovanou korekční hodnotu a opakujte 2. zkoušku.

Po ukončení běhu programu stiskněte v přehledu programů tlačítko Nastavení a potom tlačítko Nastavení teploty, abyste se opět dostali do tohoto menu.

#### **Výsledek zkoušky stříbrem:**

**Teplota je příliš nízká**: zadejte korekční hodnotu pomocí tlačítka mínus **Teplota je příliš vysoká**: zadejte korekční hodnotu pomocí tlačítka plus

**Změny se automaticky uloží**

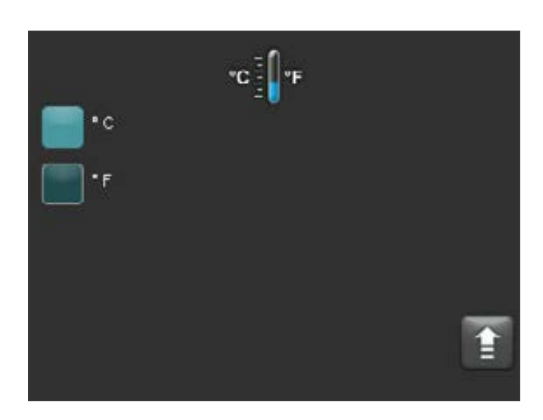

### **21.4 Zobrazování teploty °C nebo °F**

Zvolte požadovanou zobrazovací jednotku. Nastavení se uloží automaticky.

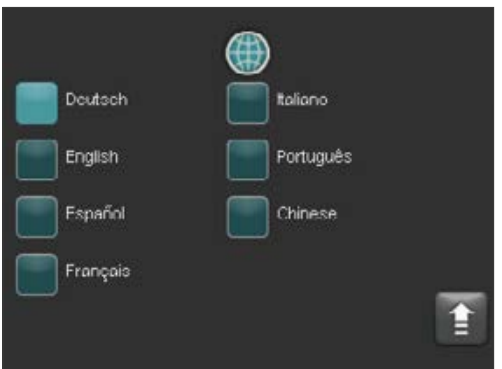

PIN  $C_2^{\circ}$ 

ñ

4

7

 $\overline{2}$ 

 $\overline{\mathbf{5}}$ 

 $\overline{\mathbf{8}}$ 

 $\overline{0}$ 

 $\overline{a}$ 

 $\boxed{\mathbb{Z}}$ 

 $\overline{\mathbf{x}}$ 

 $\overline{3}$ 

 $\overline{\bf{6}}$ 

 $\overline{9}$ 

z.

### **21.5 Jazyk**

Zvolte požadovaný jazyk. Nastavení se uloží automaticky.

### **21.6 Zadání PIN pro nastavení přístroje**

Nastavení přístroje lze chránit před změnami blokací PIN. Změny a náhled nastavení přístroje je pak možné provádět pouze po zadání PIN. Pro aktivaci zadání PIN stiskněte tlačítko Nastavení a potom tlačítko PIN pro nastavení programu.

### **Zablokování nastavení přístroje:**

Pole PIN zůstane prázdné V poli Nové PIN - zadejte nové čtyřmístné PIN V poli Opakovat nové PIN - zadejte opět nové PIN

### **Odblokování nastavení přístroje:**

V poli PIN - zadejte PIN Pole Nové PIN zůstane prázdné Pole Opakovat nové PIN zlstane prádzné

### **Týká se následujících nastavení přístroje:**

- **•** Jas displeje
- **•** Délka tónu u reproduktoru
- **•** Jazyk
- **•** Nastavení teploty
- **•** Zobrazení teploty
- **•** Standby / Pohotovostní režim

**Pozor!** Po ztrátě PIN je odblokování možné pouze ve výrobním závodě!

Staré PIN

Nové PIN

Opakovat nové PIN

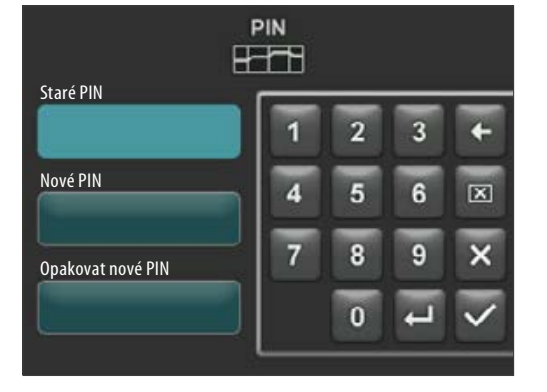

### **21.7 Zadání PIN pro vypalovací programy**

Vypalovací programy lze chránit před změnami zadáním PIN. Zde zadané PIN se použije pro zálohování jednotlivých vypalovacích programů.

Chráněné programy může používat každý uživatel. Lze provádět jednorázové změny. Pro uložneí změn je ale zapotřebí PIN.

Pro aktivaci zadání PIN stiskněte tlačítko Nastavení a potom tlačítko PIN pro nastavení programu.

### **Zablokování PIN zadání pro programy:**

- V poli PIN zadejte "0000"
- V poli Nové PIN zadejte nové čtyřmístné PIN
- V poli Opakovat nové PIN zadejte opět nové PIN

#### **Odblokování zadání PIN pro programy:**

- V poli PIN zadejte PIN
- V poli Nové PIN zadejte "0000"
- V poli Opakovat nové PIN zadejte "0000"

**Pozor!** Po ztrátě PIN je odblokování možné pouze ve výrobním závodě!

Tlačítko Zálohování programu

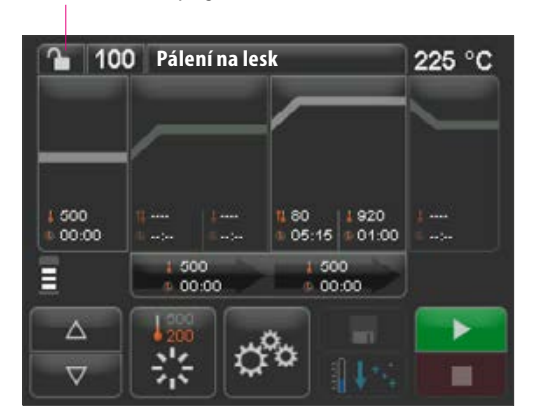

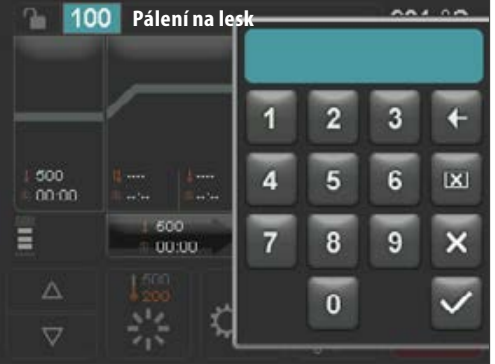

#### **21.8 Zablokování vypalovacích programů**

Pro ochranu vypalovacích programů před trvalou změnou ze strany jiných uživatelů je možné programy zálohovat pomocí PIN.

Nastavte vypalovací program, který se má zablokovat a stiskněte tlačítko Zálohování programu.

Na zapnuté klávesnici zadejte a potvrďte PIN. Pokud nebyl v Nastavení / PIN programů (viz bod 21.7) zadaný žádný osobní PIN, může se program zablokovat pomocí PIN z výroby "0000".

Zálohování programu je aktivní (zámek je uzavřený)

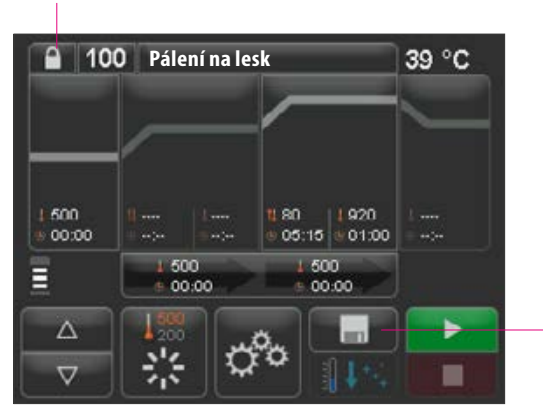

Stiskněte tlačítko pro uložení, zálohování programu je uloženo

Program je nyní zablokovaný, dokud se neprovede změna programu. Pro trvalé uložení zálohy programu stiskněte tlačítko pro uložení a opětovně zadejte PIN.

Zálohované programy může používat každý uživatel. Lze rovněž provádět jednorázové změny. Pro uložneí změn je ale zapotřebí PIN.

**Pozor!** Po ztrátě PIN je odblokování možné pouze ve výrobním závodě!

#### **21.9 Doba trvání zvuku reproduktoru**

Dobu trvání zvuku reproduktoru lze nastavit v rozsahu 0 - 10 sek aktivací / deaktivací určitého počtu tlačítek. Nastavení se uloží automaticky.

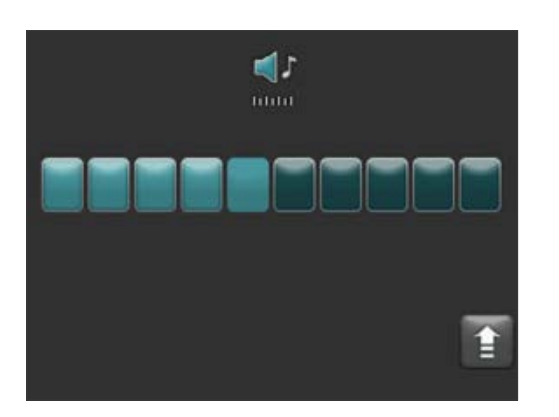

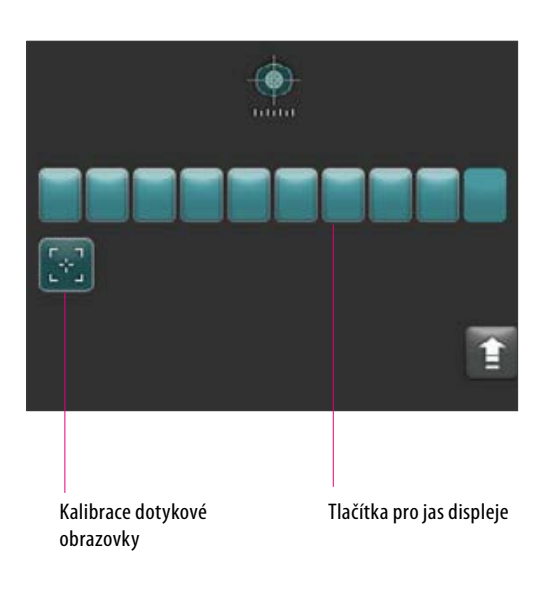

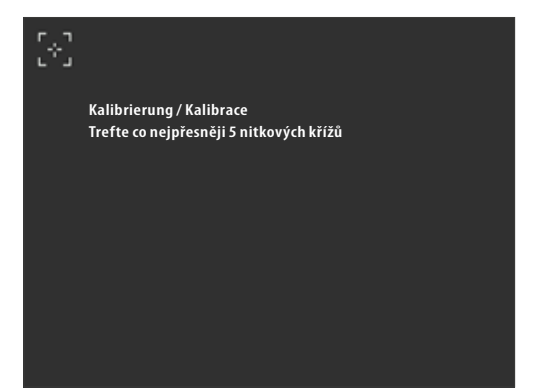

### **21.10 Nastavení displeje**

**Jas** displeje lze nastavit aktivací / deaktivací určitého počtu tlačítek. Změna se uloží automaticky.

**Kalibrace dotykové obrazovky** může být zapotřebí, když už dotyková obrazovka nereaguje správně na dotyky. Pro kalibraci citlivosti dotyku obrazovky stiskněte tlačítko kalibrace. Postupujte podle pokynů na kalibračním displeji.

Po aktivaci kalibrace dotykové obrazovky se objeví následující kalibrační displej:

### **21.11 Nastavení teploty standby**

Pomocí tlačítek zadejte požadovanou teplotu provozní připravenosti. Možné hodnoty se zobrazí pomocí údaje teploty.

Změněná hodnota se uloží automaticky.

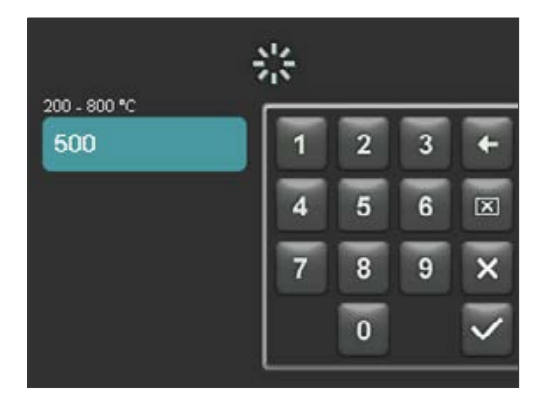

### **22 Záznam dat procesu / Firing-Data-System (FDS)**

Pro náhled vypalovacích křivek v FDS se musí vyexportovat příslušná procesní data pece. Na libovolném flash disku založte složku s popisem "processdata". USB flash disk vsuňte do USB portu vypnutého přístroje. Přístroj zapněte a spusťte. Po spuštění jsou procesní data posledních 19 vypalování uložene ve složce "processdata".

Data vypalování se uloží na USB flash disk jen tehdy, když byl disk zasunutý pťed zapnutím přístroje hlavním vypínačem!

Potom lze data vypalování pomocí programu FDS (Firing-Data-System) pro správu dat vypalování upravovat na počítači (příslušenství). Tím je pro zpětnou sledovatelnost zajištěno přiřazení provedených vypalovacích programů k přístroji. Pomocí FDS lze při problémech provést kontrolu naposledy provedených vypalování.

#### **22.1 Export / import programů**

Pro export všech 200 programů (jednotlivý export není možný) na libovolný USB flash disk založte složku s názvem "programs" a disk vsuňte do vypnutého přístroje. Po zapnutí a najetí pece jsou všechny programy zkopírovány na USB flash disk.

Pro import programů do přístroje vsuňte USB flash disk se složkou "programs" a obsaženými programy do vypnutého přístroje. Po zapnutí a najetí pece jsou všechny programy zkopírovány na USB přístroj.

### Stručně:

prázdná složka "programs" = programy jsou načteny z přístroje na flash disk plná složka "programs" = programy se načtou z flash disku do přístroje

Mějte na paměti, že všechny předchozí programy budou po nahrání nových programů na přístroj vymazány.

### **23 Aktualizace softwaru**

Aktuální software najdete na webové stránce VITA,

**https://www.vita-zahnfabrik.com/**,

v **Dokumenty & Média / centrum stahování / Informace o produktech / aktualizace softwaru**

Po výběru typu přístroje lze zvolit aktuální přístroj a zkopírovat na USB flash disk. Je možné si prohlédnout návod k provedení a informace k aktualizaci.

Verze softwaru na USB flash disku musí být aktuálnější (vyšší) než ta, která byla naistalována na počítači. Verze softwaru nainstalovaná na přístroji se zobrazí na přístroji v Nastavení / informace (viz bod 21.1).

Instalace aktuálního softwaru:

- **•** Zařízení vypněte hlavním vypínačem.
- **•** USB flash disku vsuňte do USB vstupu přístroje
- **•** Zařízení zapněte hlavním vypínačem.

Během aktualizace bliká červená LED. Po ukončení aktualizace se provede automatický restart systému.

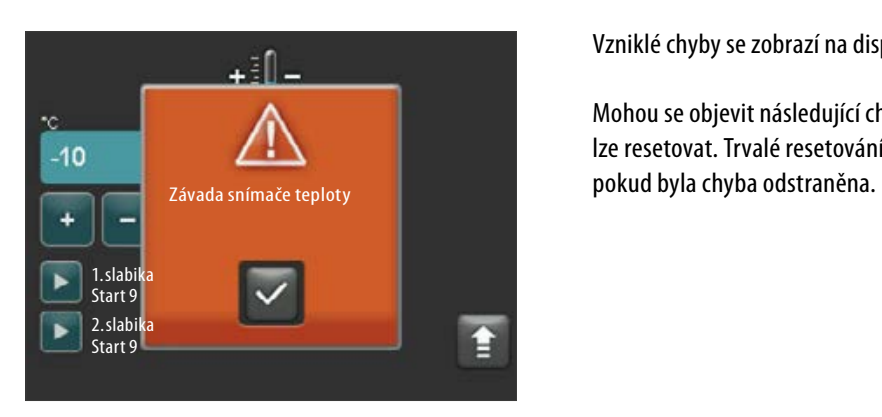

# **24 Chybová hlášení**

Vzniklé chyby se zobrazí na displeji.

Mohou se objevit následující chybová hlášení a potvrzovacím tlačítkem je lze resetovat. Trvalé resetování chybového hlášení je ale možné jen tehdy,

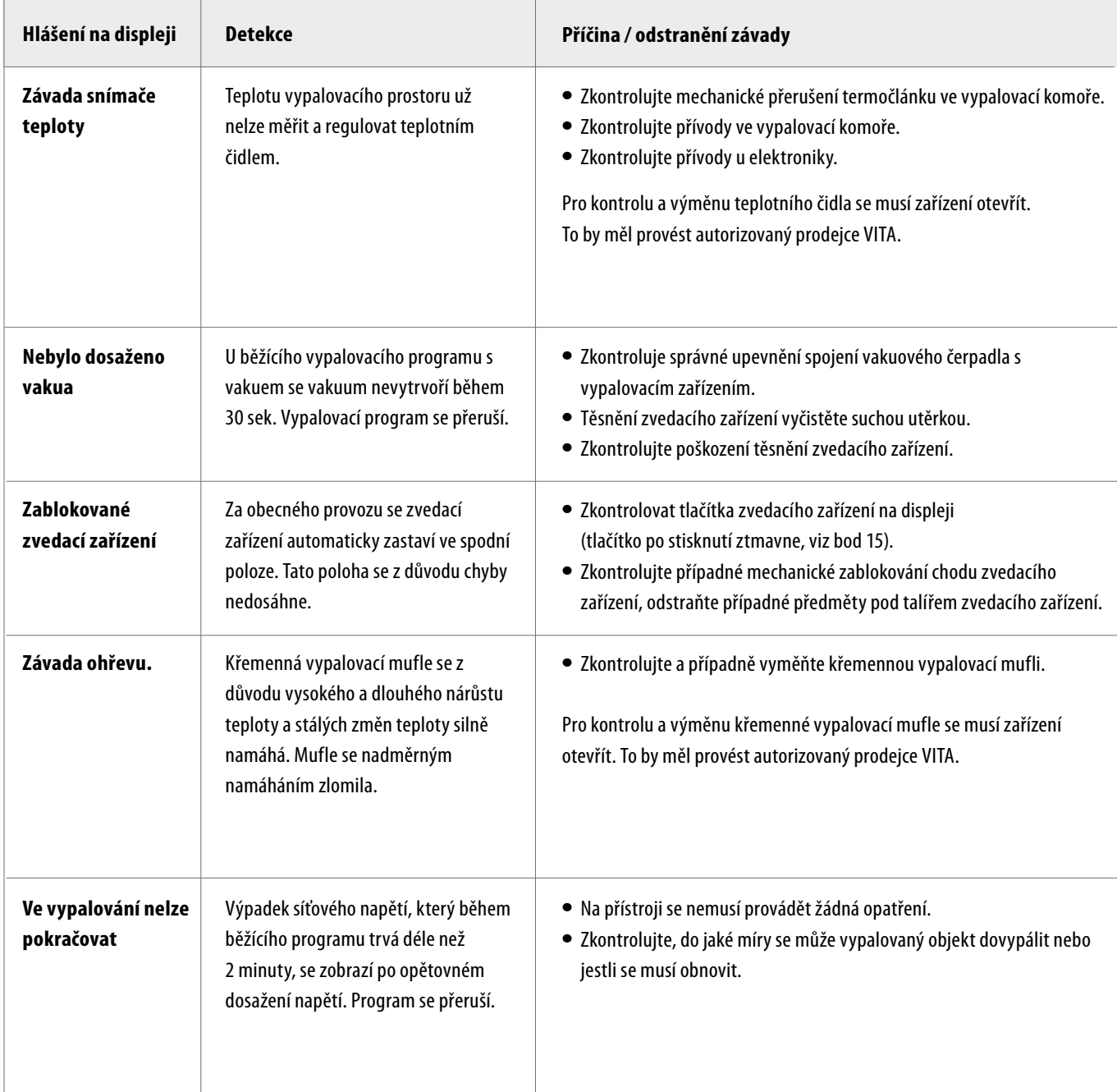

# **25 Abecední rejstřík**

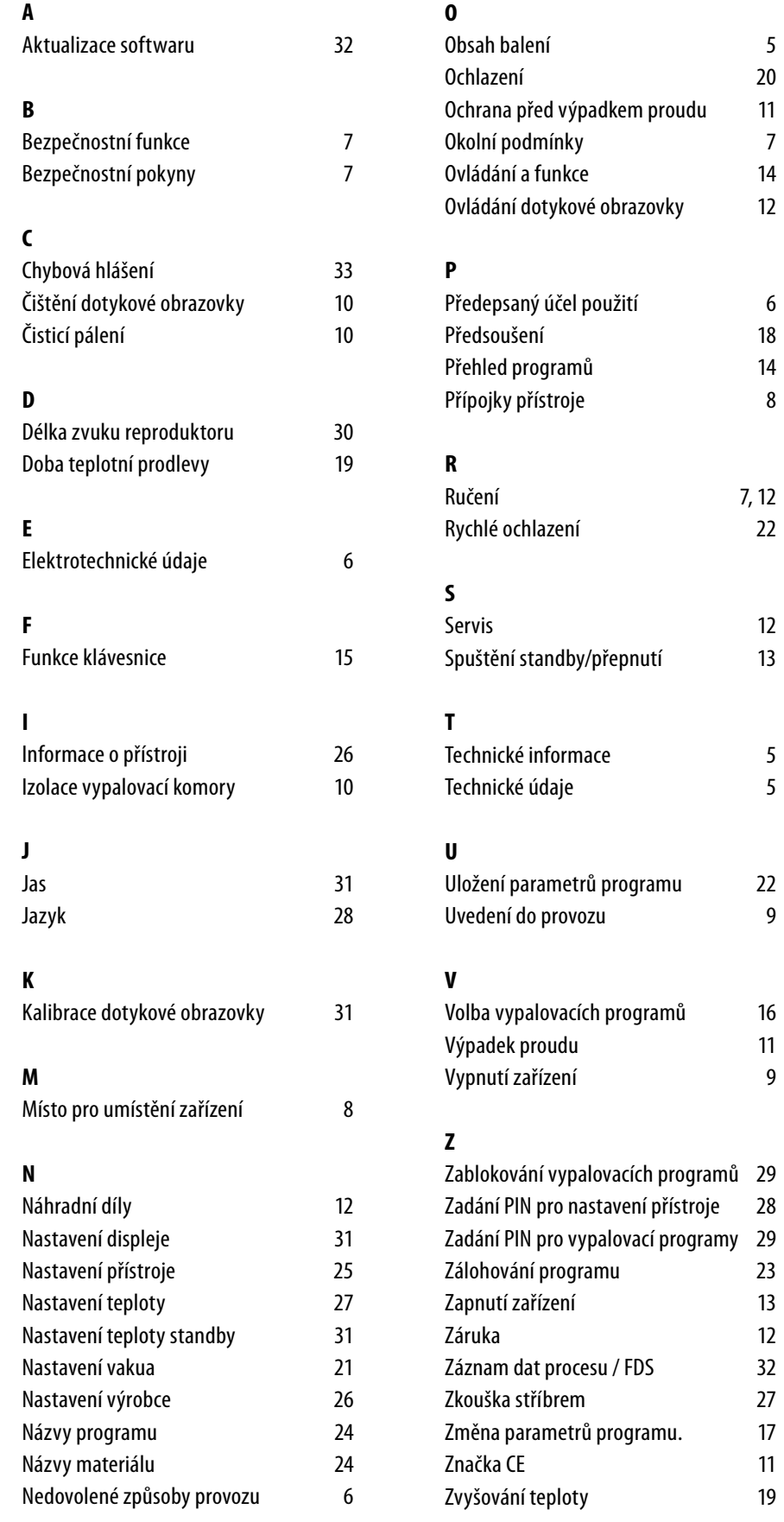

5

7

6

8

5

5

9

9

Pomocí jedinečného VITA SYSTEM 3D-MASTER můžete systematicky určovat a dokonale reprodukovat všechny přirozené barvy zubů.

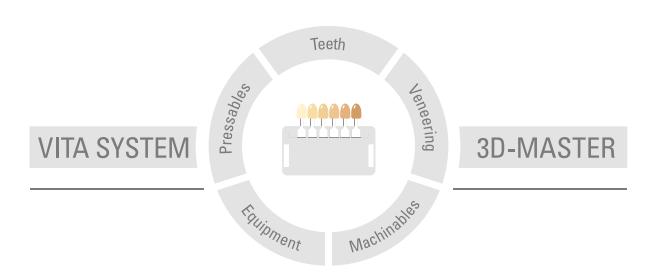

**Upozornění:** Naše produkty používejte v souladu s informacemi o jejich použití. Neručíme za žádné škody, které vzniknou v důsledku neodborné manipulace nebo zpracování. Uživatel je ostatně povinen si před použitím produktu ověřit, zda je produkt vhodný pro zamýšlenou oblast použití. Nárok na záruku je rovněž vyloučen tehdy, když je produkt použit v neslučitelné resp. nepřípustné kombinaci s materiály nebo přístroji jiného výrobce a z toho vzniklé škody. VITA Modulbox není nutnou součástí výrobku. Datum vydání tohoto informačního materiálu: 2021-07

Vydáním těchto informací k používání pozbývají veškerá dosavadní vydání platnost. Aktuální verzi naleznete na stránkách www.vita-zahnfabrik.com

VITA V60 i-Line® je CE označená ve smyslu evropské směrnice 2006/95/EU, 2004/108/EU a 2011/65/EU.

# VITA

VITA Zahnfabrik H. Rauter GmbH & Co.KG Spitalgasse 3 · D-79713 Bad Säckingen · Germany Tel. +49 (0) 7761/ 562-0 · Fax +49 (0)7761/ 562-299 Hotline: Tel. +49 (0) 7761/ 562-222 · Fax +49 (0) 7761/ 562-446 www.vita-zahnfabrik.com · info@vita-zahnfabrik.com facebook.com/vita.zahnfabrik